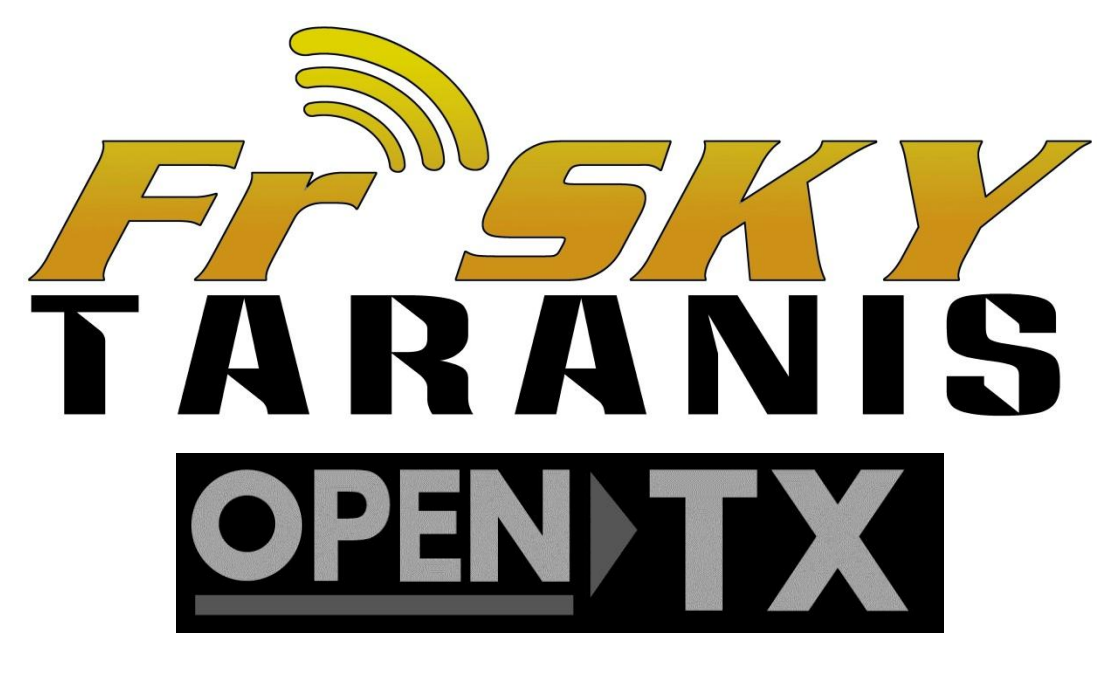

# Quick Start Guide Dec. 8, 2013 Understanding the Controls, Display Screens and Setup Menus

*"Welcome to Taranis."* You've likely already powered up your Taranis and probably are a little bit overwhelmed by all the screens and programming features. This quick start guide is meant to provide new users of the Taranis, like yourself, with an introduction to the display screen views and methods for navigating them using the menu buttons.

For each display screen graphic presented, this guide provides a brief description of the view's features and function. Also associated with each graphic is a menu button key which describes the button presses required to access the screens and to change parameter settings for radio and model setups.

To supplement the brief screen descriptions, a glossary of terms, functions, and parameter labels is provided. There's also a flow chart that maps out how to navigate between the various screens.

Finally, as a foundation for model programming, a few flowcharts are provide to show programmatically how inputs like gimbal sticks, switches, weights and limits are applied to functions and mixes, and in which order, to compute the receiver channel outputs. Let's get started!

©2013 Taranis World Publications and Digital Media Products, a not for profit entity. FrSKY TARANIS is a trademark of FrSky Electronics Co., Ltd and www.frsky-rc.com. FrSKY logo used with permission of FrSKY Electronics Co., Ltd.

## **Credits:**

I want to offer profound appreciation to all that volunteered to bring this project to fruition

Despite the best efforts the people that have reviewed the document there are certainly errors and ambiguities,. Please send corrections to Pages. Flying. Circus@gmail.com for incorporation in future editions.

**Appreciation to [Alofthobbies.com](http://www.alofthobbies.com/) for hosting this document on their server.**

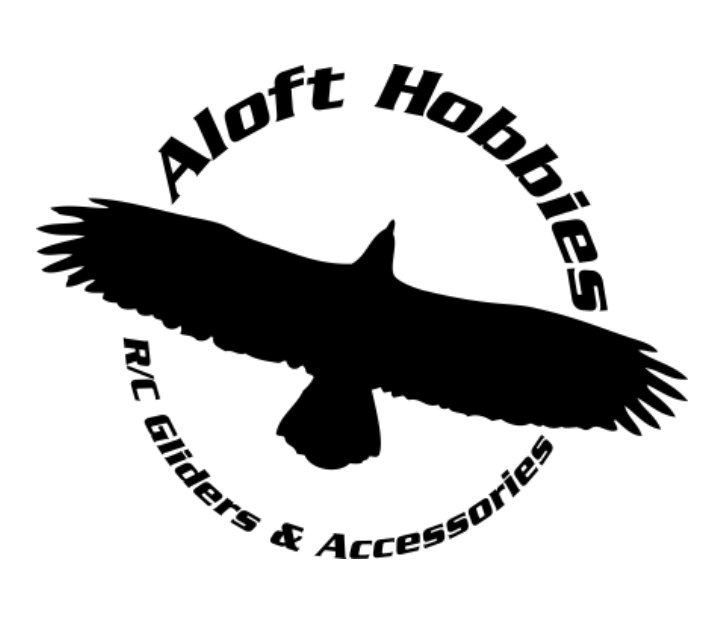

## Introduction

This document provides a broad overview of Taranis's control hardware and firmware features. Background information on the transmitters controls, battery charging, and receiver binding is discussed. More detailed information may be provided in the Taranis X9D Manual by FrSKY or by the openTx web page for Taranis.

One especially nice feature of Taranis is its USB port and the ability to connect to a PC for firmware updates, transferring data files, and model programming. A mini-B USB cable and the openTx open source software *Companion9x* provide this capability. However, *Companion9x* is not necessary for model setup and programming. For some, model programming will be easier when done directly on the Taranis, while for others not. Regardless, in the field, it may not be practical make adjustments by a PC, so learning the screens and menus directly from Taranis is essential. This document does not discuss setting up or using *Companion9x* on a PC.

This document is based on the latest firmware at the time of the writing, so screens presented may be slightly different on your radio due to the firmware version installed. The intent is to update this guide periodically or when reasonable. The user should also update their own firmware as the releases become available to take advantage of the new features and firmware fixes.

## Familiarity with the Transmitter Layout and Controls

There are eight programmable toggle switches and four potentiometers. Toggle switches are either three-position, two-position, or momentary. The momentary switch feature is either two-way or just one-way. The H switch is a one way momentary switch; however the gimbal sticks each have a pair of two-way momentary switches used as centering trims. Two of the potentiometers are called sliders and have limited degree of movement, while the other two knobs rotate almost full circle.

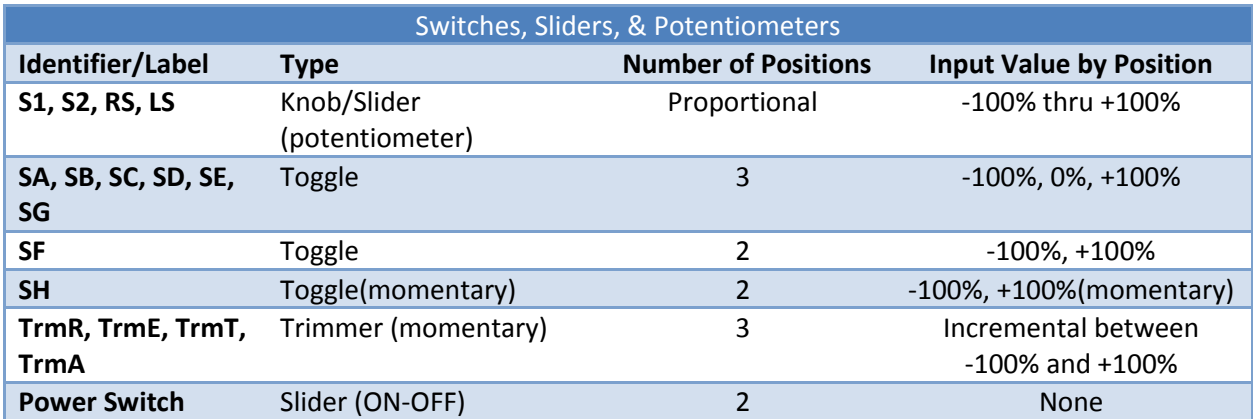

The power switch is also a slider switch, but not programmable. All other switches, sliders and knobs are fully programmable and can be used for a variety of tasks. A typical use of switches is for changing flight modes which alter the model's control surfaces for a variety of performance characteristics, such as for taking off, cruising, or landing. Switches can also be used to start and stop timers, trigger playback of audio recordings, and to announce telemetry values sent back as data from the model's sensors.

Each switch is labeled at its base with a unique identifier that's used in programming. These identifiers must be used when setting up any functionality in the radio setup and model programming menus. The photo below shows the typical labeling of identifiers for each switch, knob, and slider.

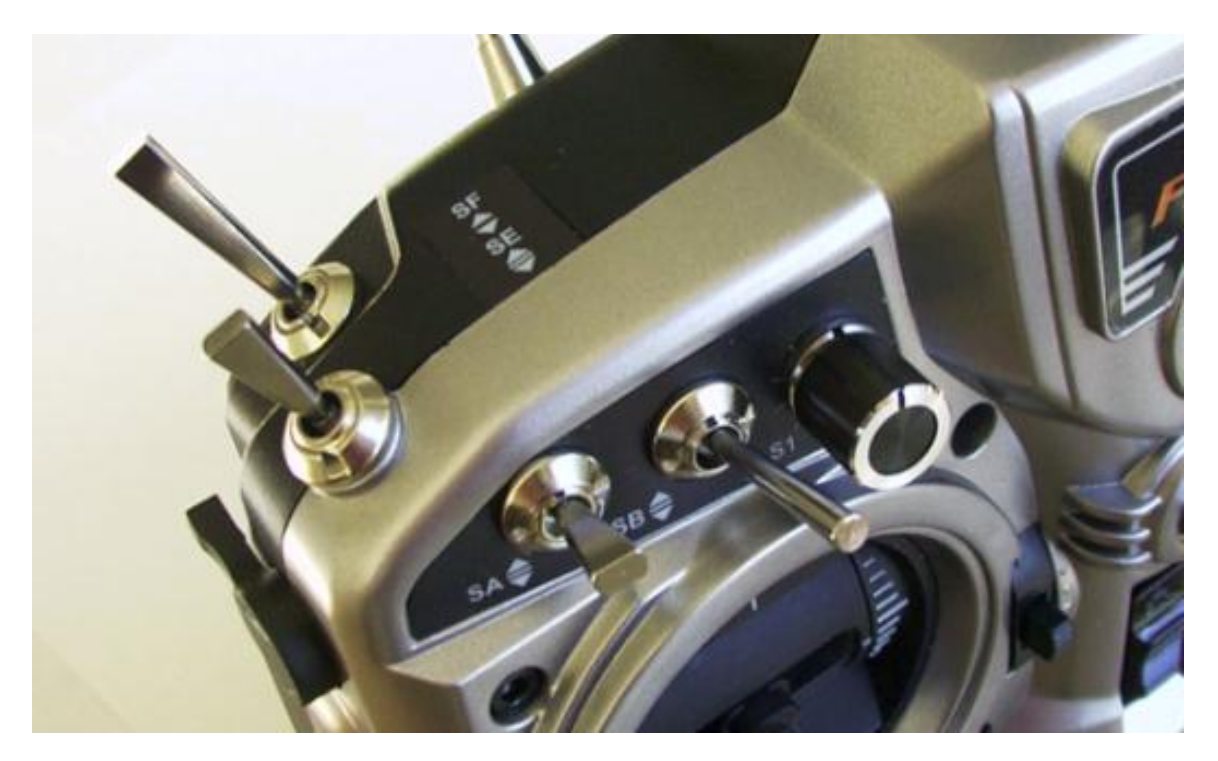

On the sides of the LCD screen are six display control buttons which are used to navigate information screens, menu settings, and to adjust radio and model setup parameters. The **MENU** and **EXIT** buttons are used to access or return from radio and model setup menus, while the **PAGE** button is used to switch between various menus and information screens. The other three buttons (**ENT**, **+**, **-** ) are for editing parameter settings or resetting timers. **ENT** is an abbreviation for Enter. Once the radio and model are setup, these buttons are rarely used, except for making model selections, pre-flight, or postflight fine adjustments.

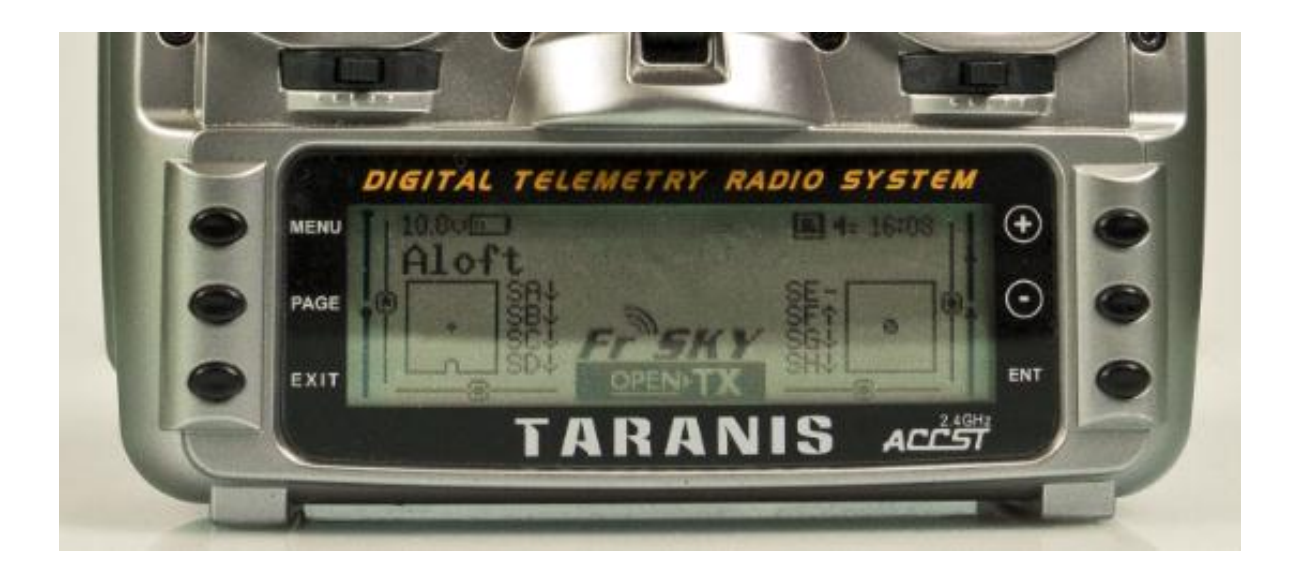

## Charging the Battery for the First Time

Taranis is supplied with an external wall adapter for 6-cell NiMH battery charging. The adapter only supplies DC power, so a charging circuit internal to the transmitter regulates the battery charging profile and automatic cutoff to prevent overcharging. When the adapter is first plugged in, the green LED charge status light will blink for a few seconds (or longer depending on the state of charge) and then turn steady green to indicate fast charging is initiated.

Depending on the batteries state of charge, charging may take up to 2 ½ hours for the 6-cell NiMH 800mAh capacity battery (6 hours for the 6-cell NiMH 2000mAh). Upon fast charge completion, the green LED will turn off and the charger circuit switches to pulsed trickle charging. Pulse trickle charging simply maintains the full charge level indefinitely without any risk of overcharging.

The **RADIO SETUP** menu provides for setting a low battery alarm warning. For the 6-cell NiMH battery, the alarm level should not be set lower than 7.0v, as at that level, the battery charge is almost fully depleted.

Continuous run times on a full charge are typically up to 3 hours for the 800mAh battery (7 hours with the 2000mAH battery).

# Basic Setup and Receiver Binding

Before binding the transmitter with the model's receiver, the transmitter's Internal RF mode must be set in accordance with the receiver's protocol specification (modes D8, D16, or LR12). The RF mode is set for the preselected model, using the transmitter's **MODEL SETUP** menu.

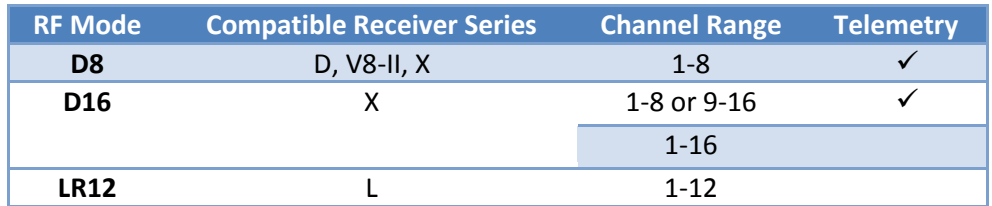

After setting the transmitter for the receiver's RF mode, binding is accomplished by placing both the transmitter and receiver in binding mode. Consult with the receiver's manual to learn how to place it in binding mode. Usually, this requires (1) pressing and holding the receiver's F/S button while it is being powered up, then (2) releasing the F/S button when the LED status light flashes to indicate bind mode. As long as receiver power is maintained, the receiver's LED status light will flash indicating it's ready for binding.

The transmitter is placed in binding mode using the **MODEL SETUP** menu where you'll find the **[Bind]** function parameter shown next to the **Receiver No.** identifier. With the cursor moved to the **[Bind]** function so it becomes highlighted, pressing the **ENT** (enter) button causes the **[Bind]** selection to flash, indicating the transmitter is in bind mode.

Binding should be almost immediate and will typically be confirmed with the receiver's status LED, but the receiver's servos will not track with the transmitter in bind mode. After the successful bind, disable the transmitter from bind mode and repower the receiver to test servo action from the transmitter controls.

## Display Screen Views and Menus Mapping Structure

Navigating the menus is easy once you learn how they've been laid out and which buttons are used to access them. When powering up the transmitter, the first screen to be displayed is the splash screen. You'll also hear the welcome greeting. This screen is followed by any warning screens for throttle or switch position that requires user action to correct before the main view screen is displayed. After this, it's necessary to use the display control buttons to navigate and access all other screens.

The following illustration shows the screen mapping arrangement.

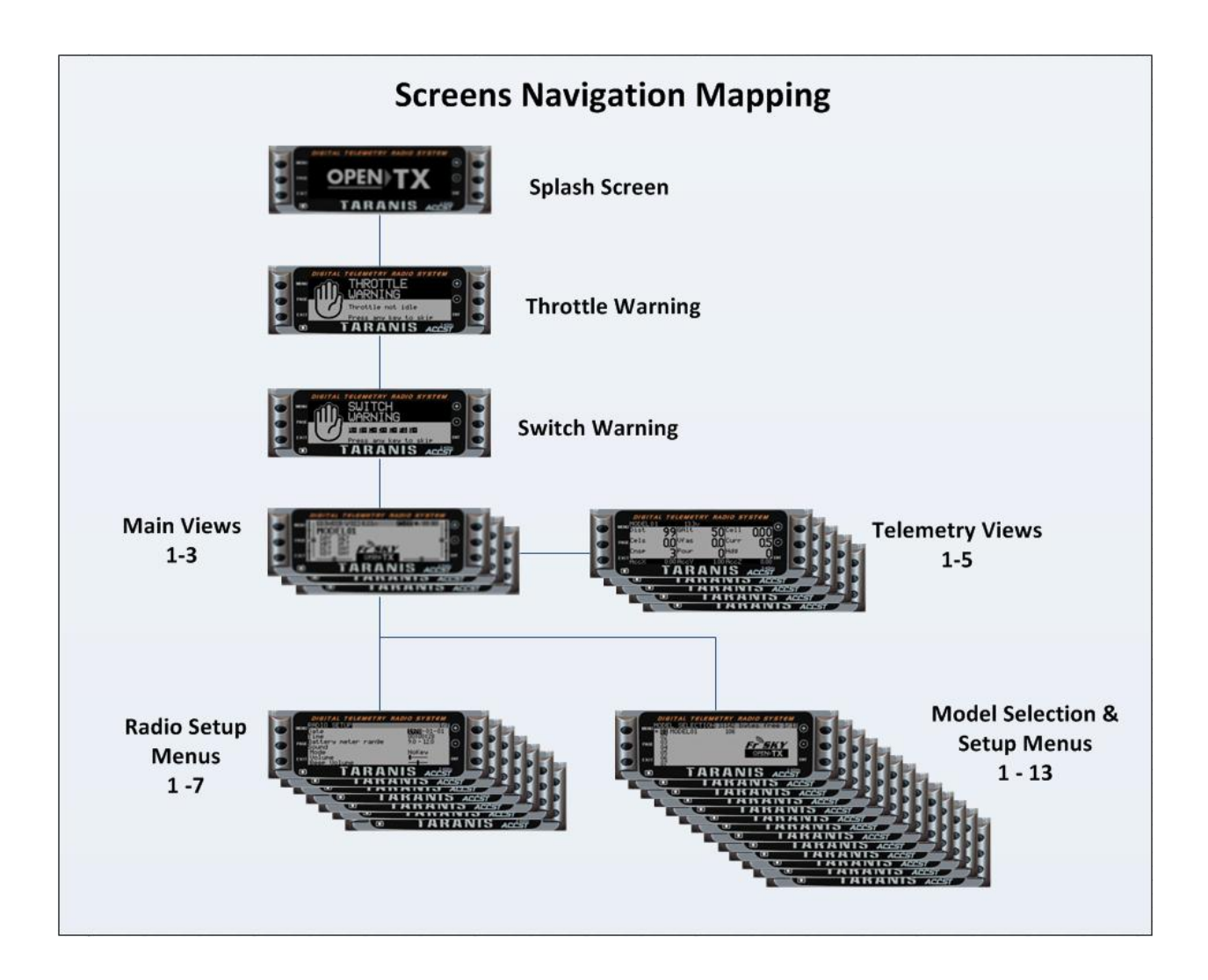

The most basic button presses are listed here. More detailed button functions are listed later for specific screens.

Basic Button functions:

- [Short-Press **(+)** or **(-)** *to move up or down between editable fields or lines*]
- [Long-Press **(+)** or **(-)** *to scroll up or down between editable fields or lines*]
- [Short-Press **PAGE** *to flip down to next page or view*]
- [Long-Press **PAGE** *to flip up to previous page or view*]
- [Long-Press **MENU** *from any main views to flip to RADIO SETUP menu*]
- [Long-Press **MENU** *from any MODEL SELECTION & SETUP menu view to flip to CHANNEL MONITOR view*]
- [Short-Press **EXIT** *from CHANNEL MONITOR view to jump back to previous MODEL SELECTION & SETUP menu page*]

## Two-key combination Shortcuts:

- [**(+)** + **(-)** *to invert value (from 30 to -30)*]
- [**(-)** + **ENT** *to set value to 100*]
- [**PAGE** + **EXIT** *to set a value to -100*]
- [**PAGE** + **MENU** *to set a value to 0*]

Toggle Switch/Knob/Slider Parameter Selection Shortcut:

• Physically move the desired toggle switch, knob, or slider instead of selecting it from any menu switch pick list.

# Display Screens Overview

The following table provides brief descriptions of the various information screens and setup menus by topic. The description for each screen tries to explain the most cryptic parts, but not every parameter is discussed. Immediately following this table, you'll find a glossary of terms, functions and parameters that may explain details not mentioned.

## *Startup Screens*

When turning on the power switch, Taranis only takes a few seconds to start up. While starting up, the radio system displays a brief splash screen and checks the throttle and toggle switch positions. If no out-of-position warnings are needed, the transmitter will then be ready to use.

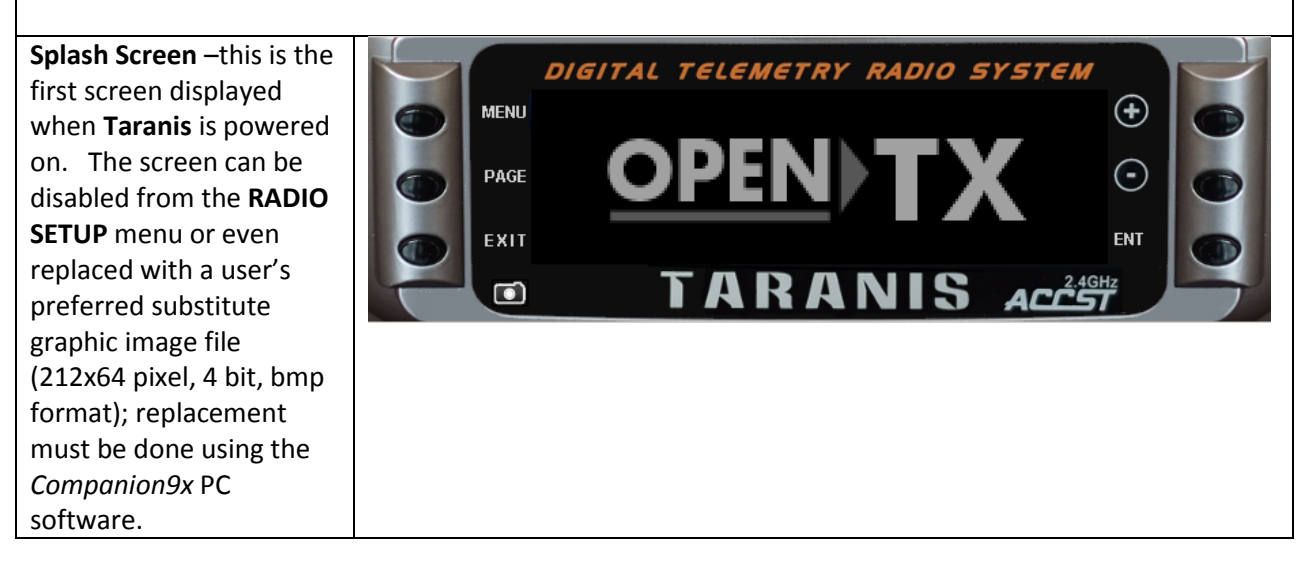

**Startup Warnings** – when enabled and triggered, warning screens successively appear immediately prompting user action and must be cleared by taking action or skipped by the press of any menu function key.

DIGITAL

**MENU** 

PAGE

EXIT

 $\bullet$ 

**MENU** 

PAGE

EXIT

 $\bullet$ 

ELEMETRY RADIO SYSTEM

Throttle not idle

DIGITAL TELEMETRY RADIO SYSTEM

追逐速率追逃速

<u>Press any key to skip</u>

Press any key to skip

 $(\textcolor{red}{\pmb{+}})$ 

ENT

 $\left( \mathbf{t}\right)$ 

ENT

**THROTTLE WARNING** -

this is a safety warning of high throttle condition on power up. Warning can skipped by taking appropriate action or pressing any button. These warnings can be disabled in the **MODEL SETUP** menu.

**SWITCH WARNING** - this warning is for one or more toggle switches not in an assigned position. The default assigned position is ↑ but may be changed in *Companion9x*. Warning only concerns toggle switches labeled **A** through **G**. Warning can be globally disabled in the **MODEL SETUP** menu, but not individually.

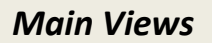

After the startup completes, the screen displays the selected model name and FrSKY logo graphic or model's graphic (if configured). This screen is the first of four main view screen pages used when operating the radio with a RC model.

The four main view screens consist of three basic information screen pages, and one receiver channel monitoring screen page. In common with the first three views are the selected model's names, the title bar along the top, and the current slider, knob and stick trimmer relative positions.

Title bar displays vital data which may include: transmitter battery voltage (w/graphic), graphic receiver signal strength and operating voltage, SD-card present icon, USB connected icon, audio volume icon (w/graphic tick marks indicating volume level), and time of day.

**Main View #1, Physical States and Timers** – this screen shows the physical states for toggle switches. Stick trims are show graphically along the sides and bottom. Knob and slider positions are depicted graphically along both side outer edges. When enabled by **MODEL SETUP** menu, clock timer(s) and associated value(s) are also displayed.

**Main View #2, Gimbal and Switch Positions** – these screens both show physical position of gimbal sticks and toggle switches.

**Main View #3, Physical and Custom Switches** these screens show physical positions of Toggle Switches (left center) and Custom Switches (right center). Custom Switches are logic switches, and if evaluated logically as TRUE, are shown highlighted here.

**Main View #4, Channel Monitor** - shows receiver channel outputs for all 32 channels and reflects any signal modifiers, including mixes, expos, and limits. The Monitor is useful for testing programmed functionality and for diagnostic purposes. If

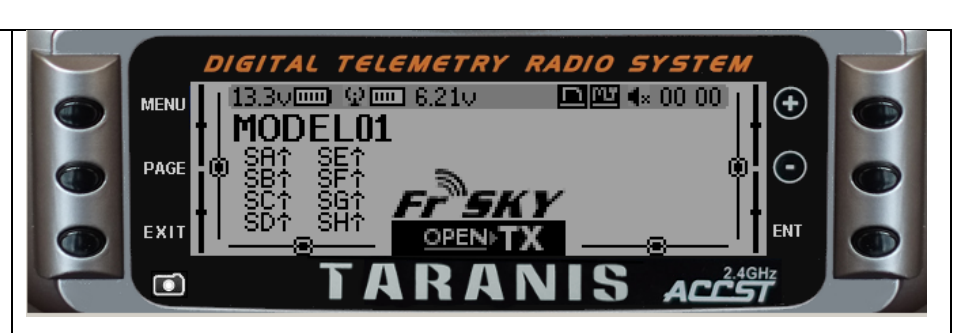

- [Short-Press **PAGE** button *to page forward through the 4 Main Views*]
- [Long-Press **PAGE** button *to page back through the 4 Main Views*]

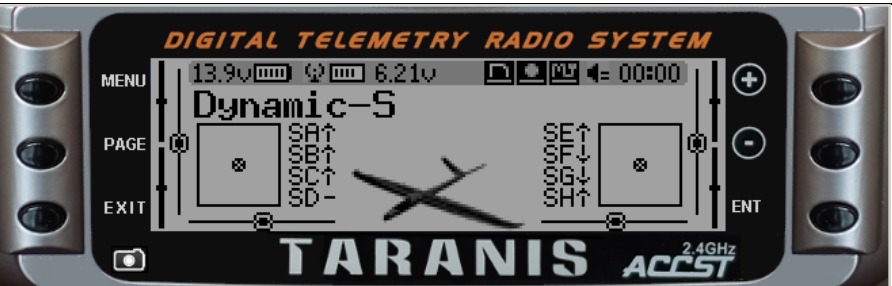

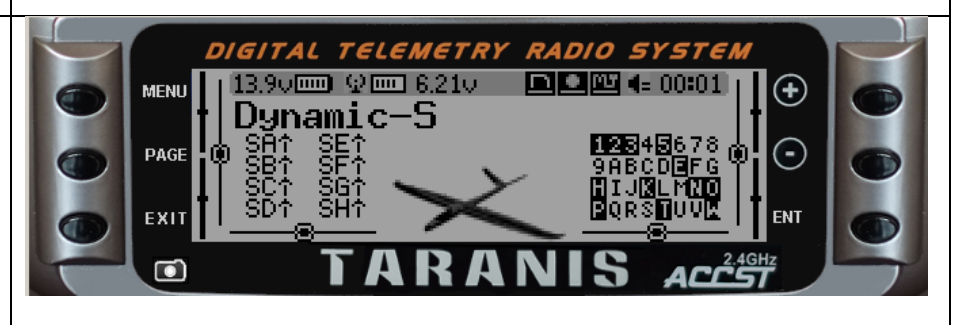

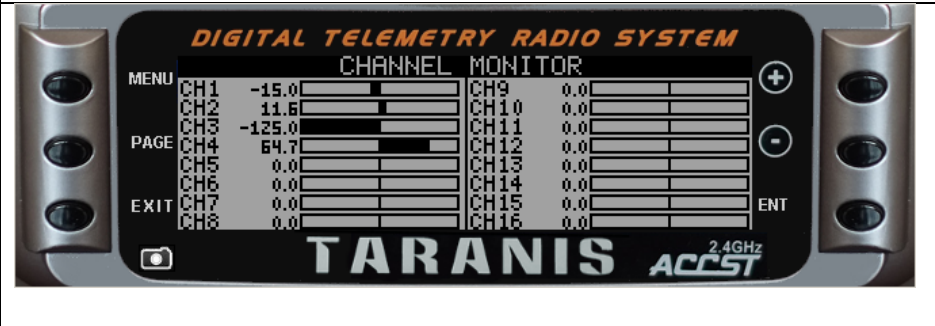

 [Short-Press **MINUS ( -)** or **PLUS (+)** buttons *- to page down or up between CH1-CH16 and CH17-CH32 channel lineups*]

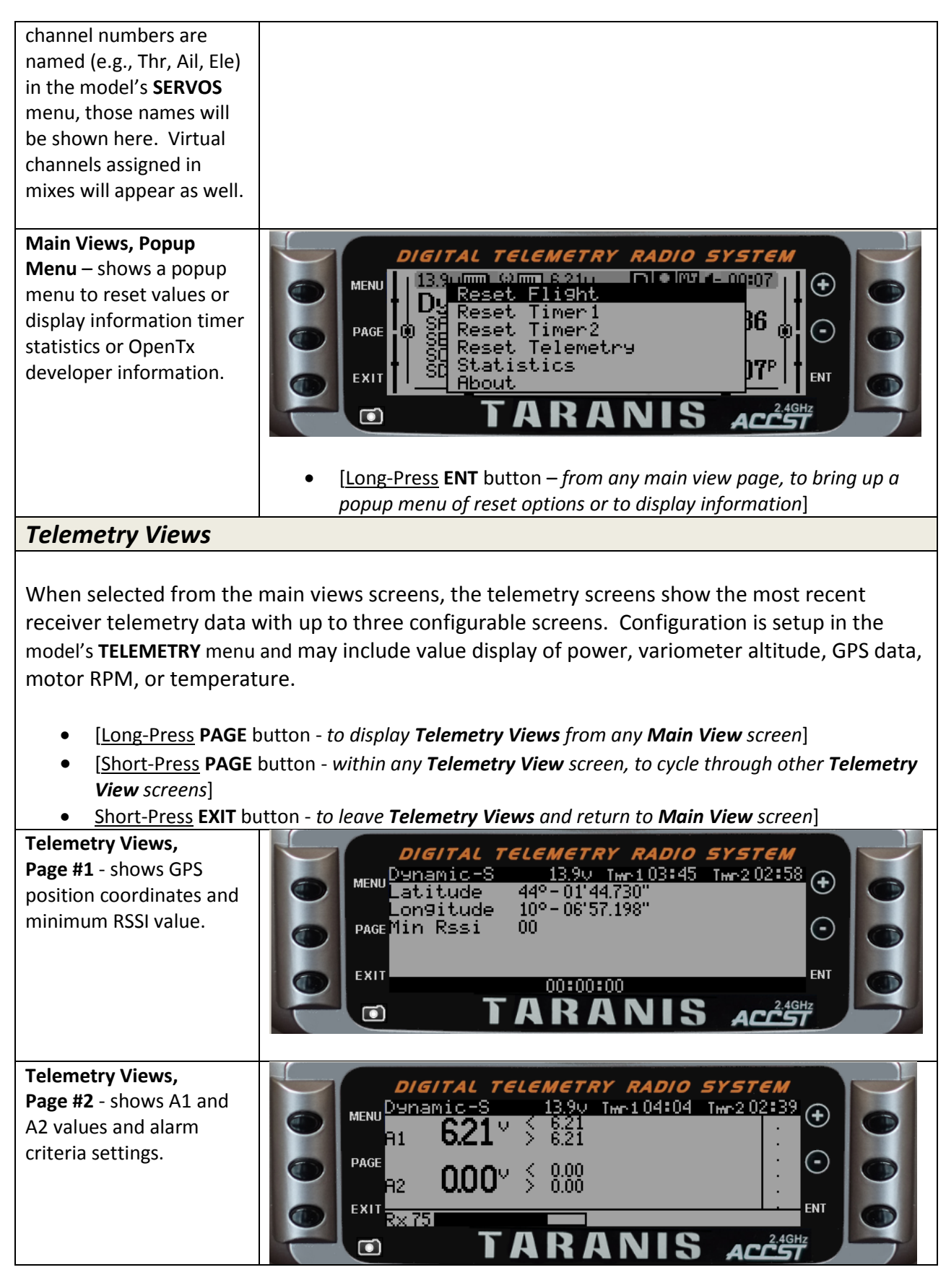

**Telemetry Views, Pages #3 through 5** shows three possible customized telemetry data screens table and graphical bar formats. Customized Pages are optional, so only appear on screen if configured for the selected model.

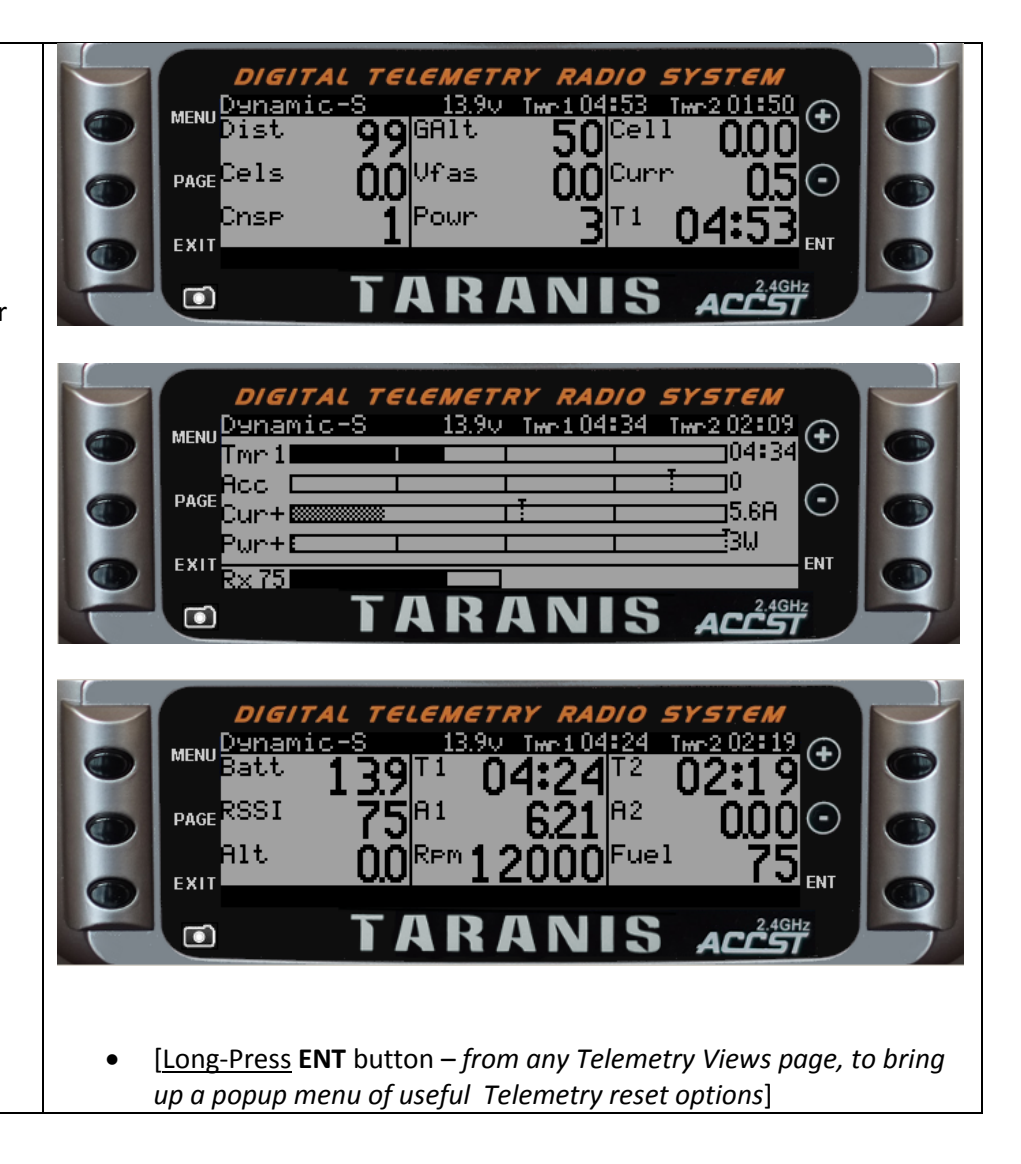

## *Radio Settings*

The radio setup menu allows configuring the radio system's hardware, regardless of which model is selected. The **RADIO SETUP** menu is accessed using the Menu button.

[Long-Press **MENU** button – *from any Main View screen, to display RADIO SETUP 1/7 screen*]

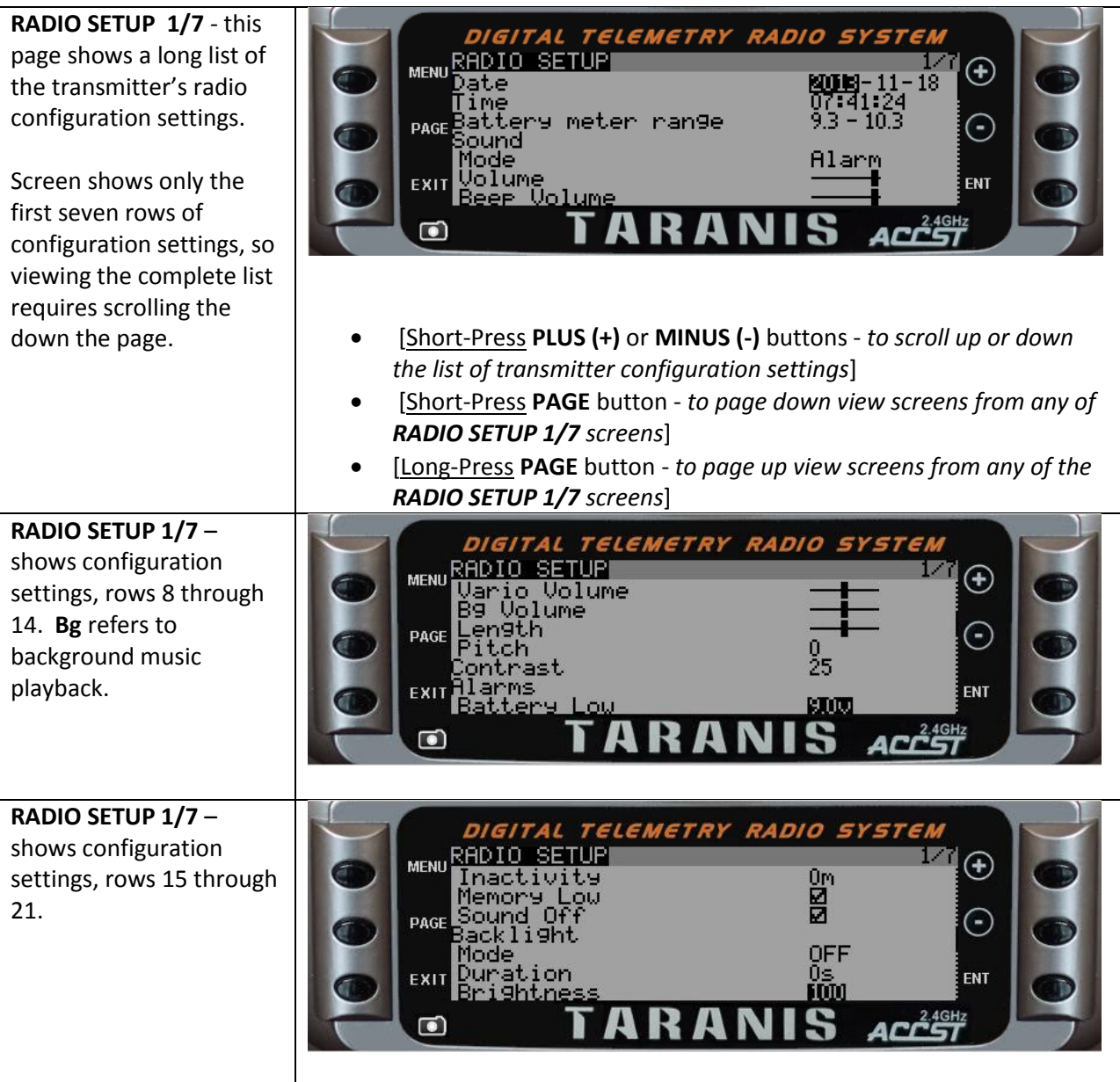

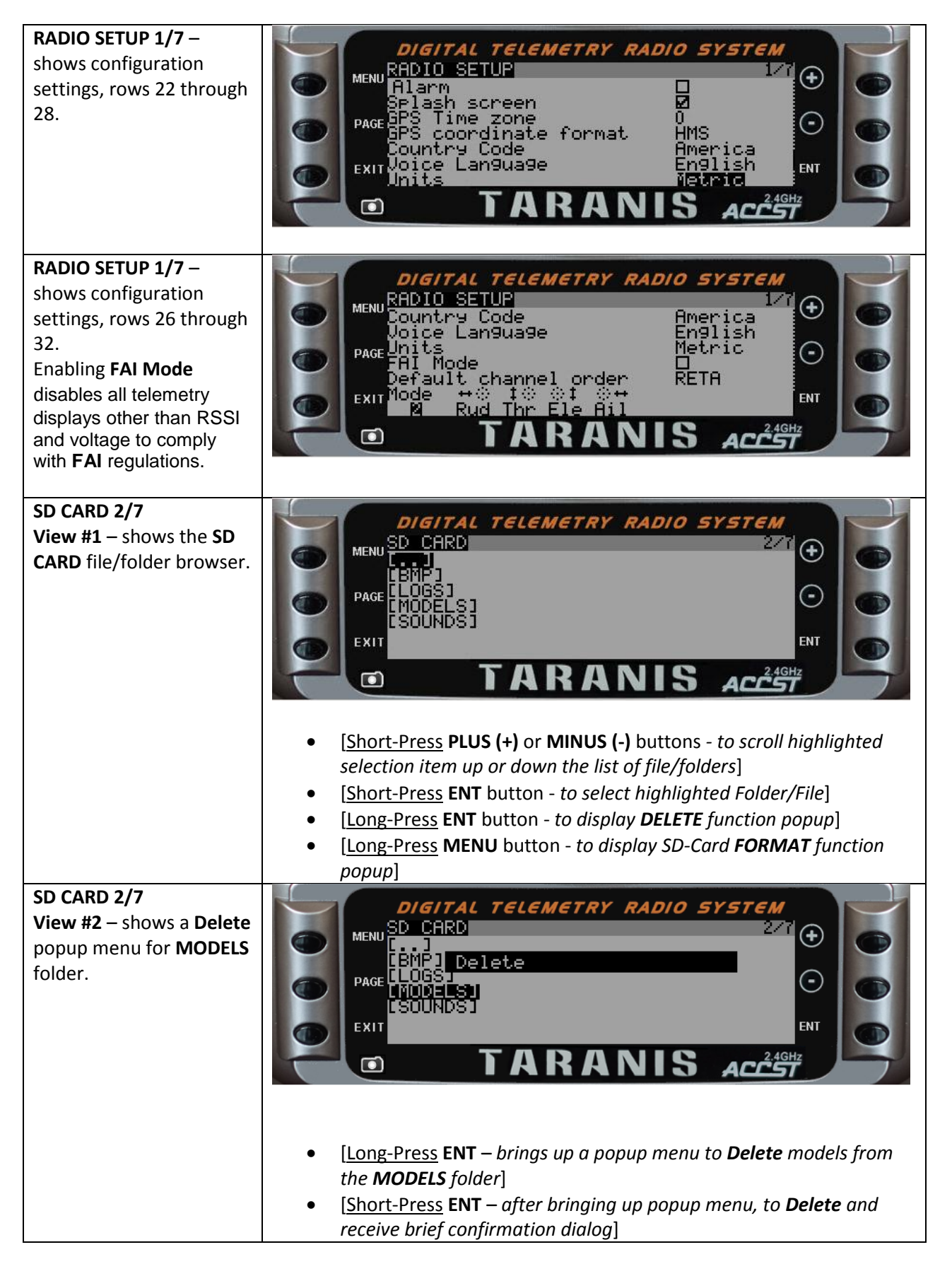

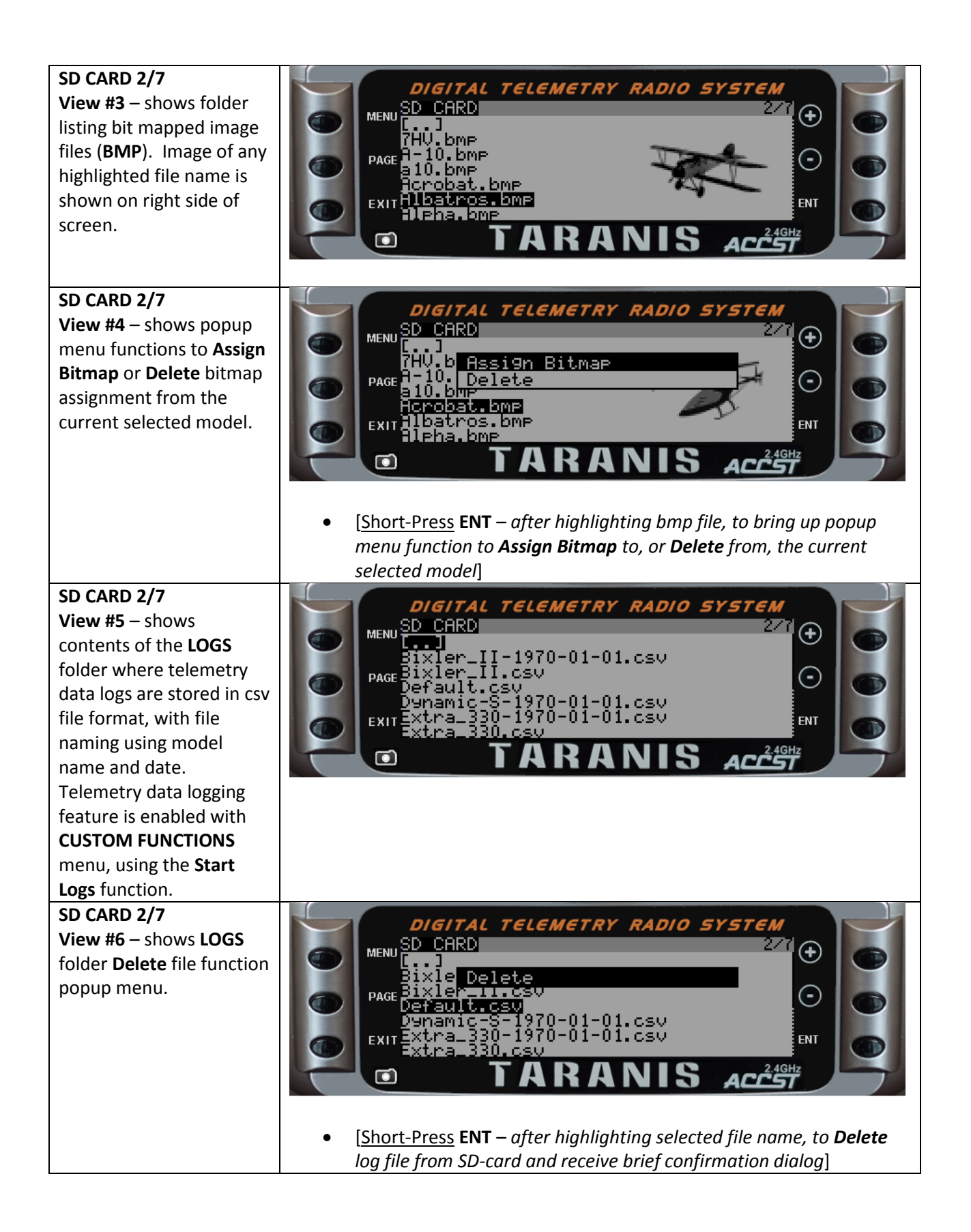

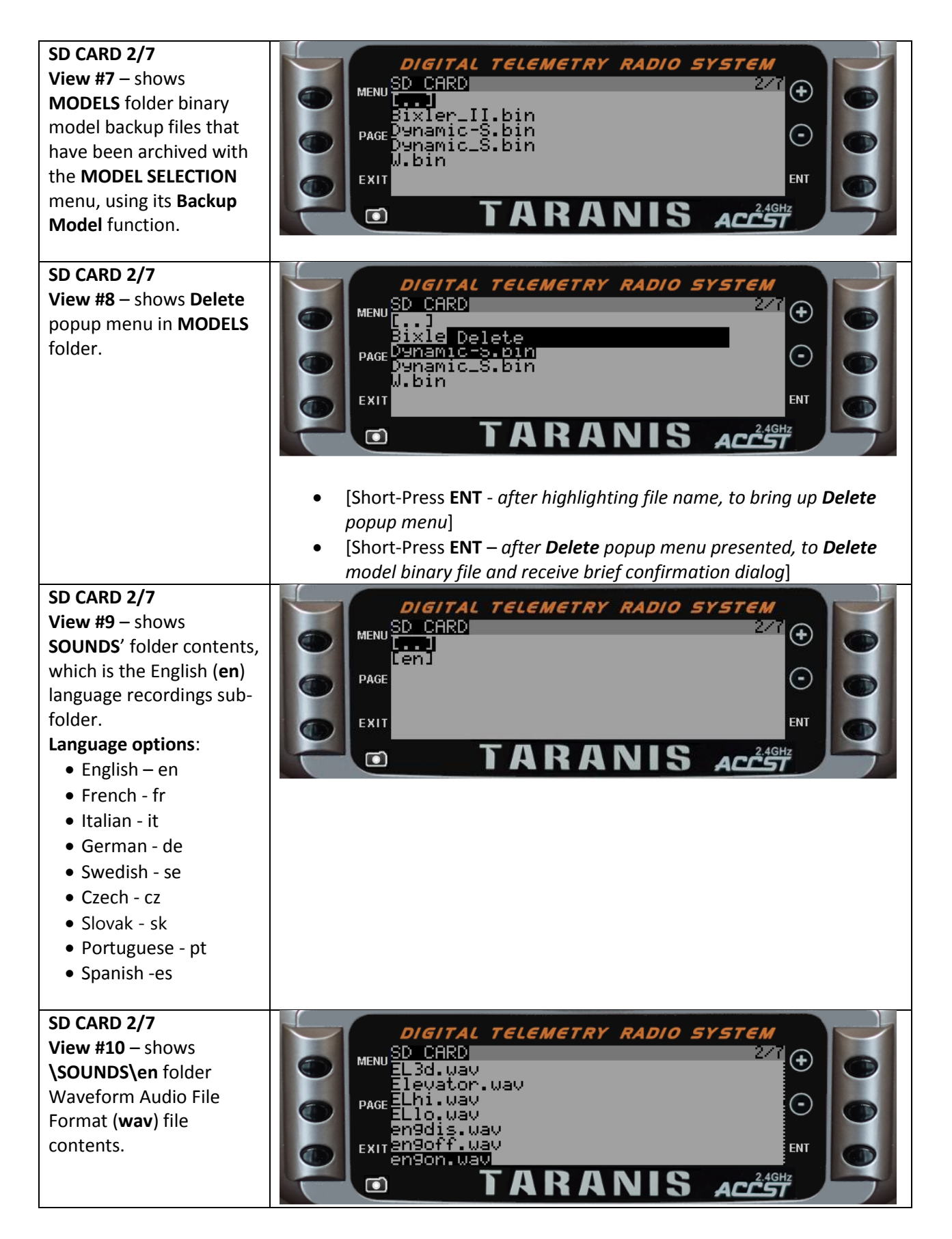

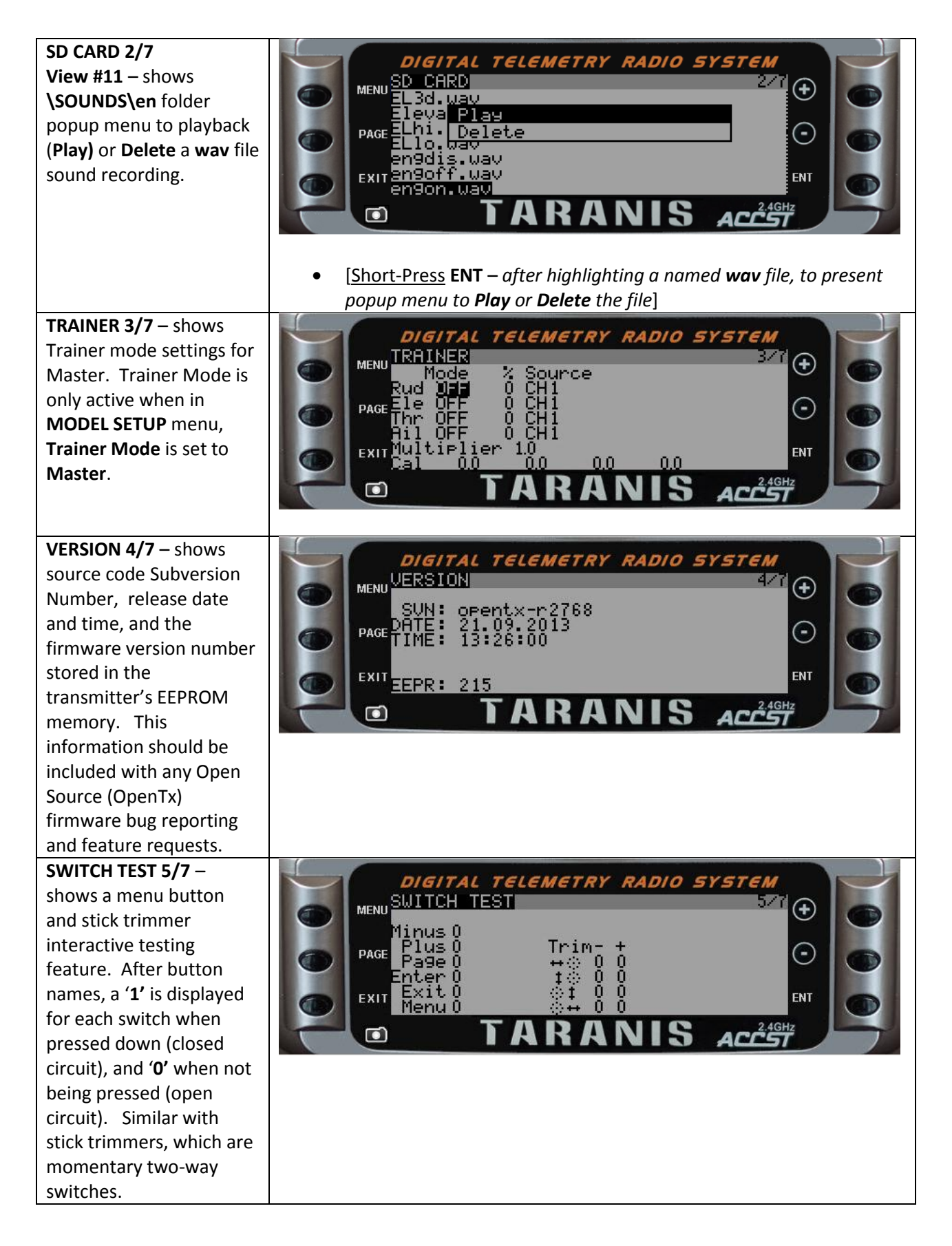

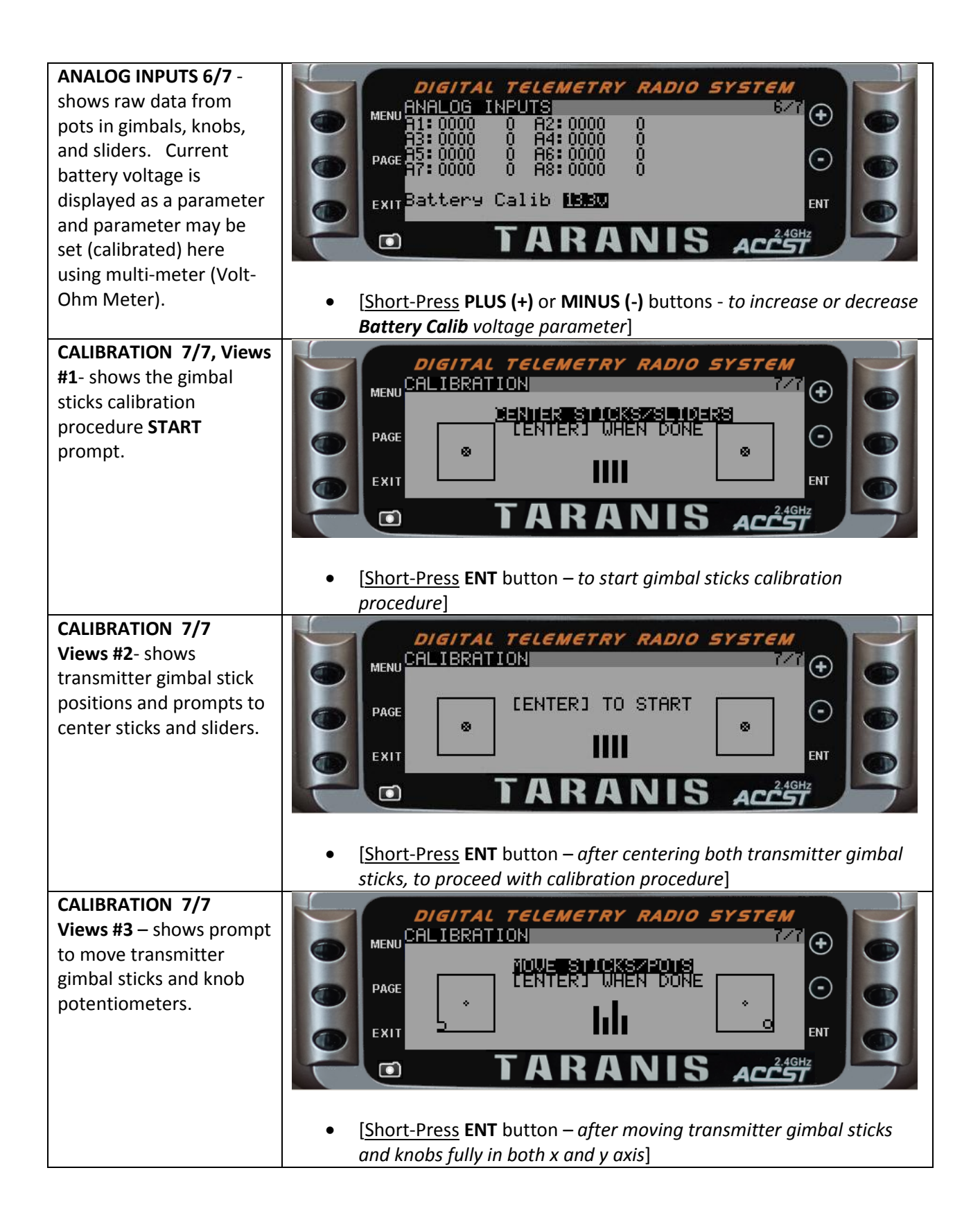

## *Model Selection and Setup*

The Model Selection menu shows a pick list of up to 60 user created models available in the EEPROM memory. In the **MODEL SETUP** menu the user can load or save models from the SD-card memory, thus allowing virtually infinite models. View allows changing the active model. New models are also be created and named in this view.

[Short-Press **MENU** button *– from any Mains View, to see MODEL SELECTION menu*]

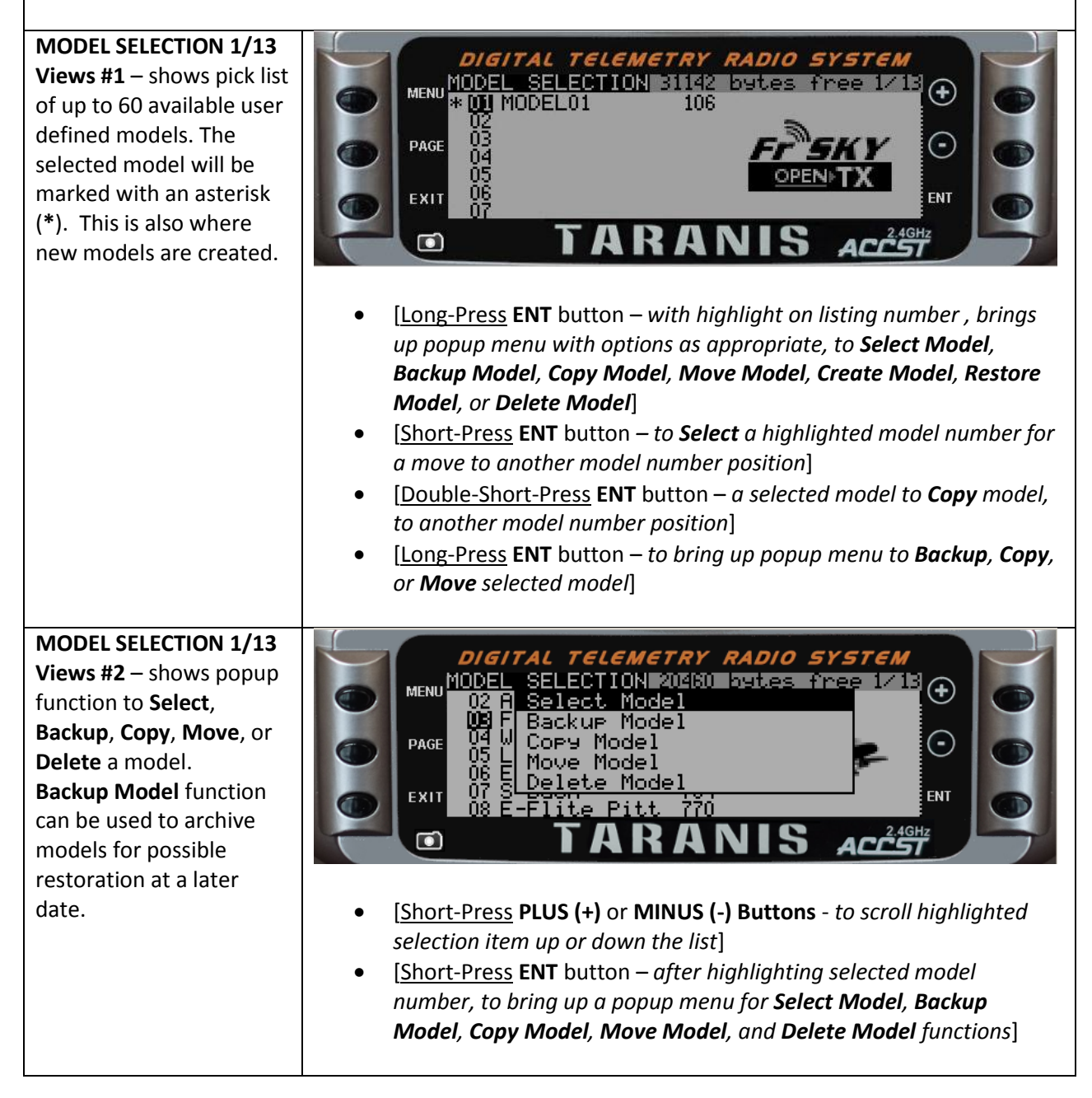

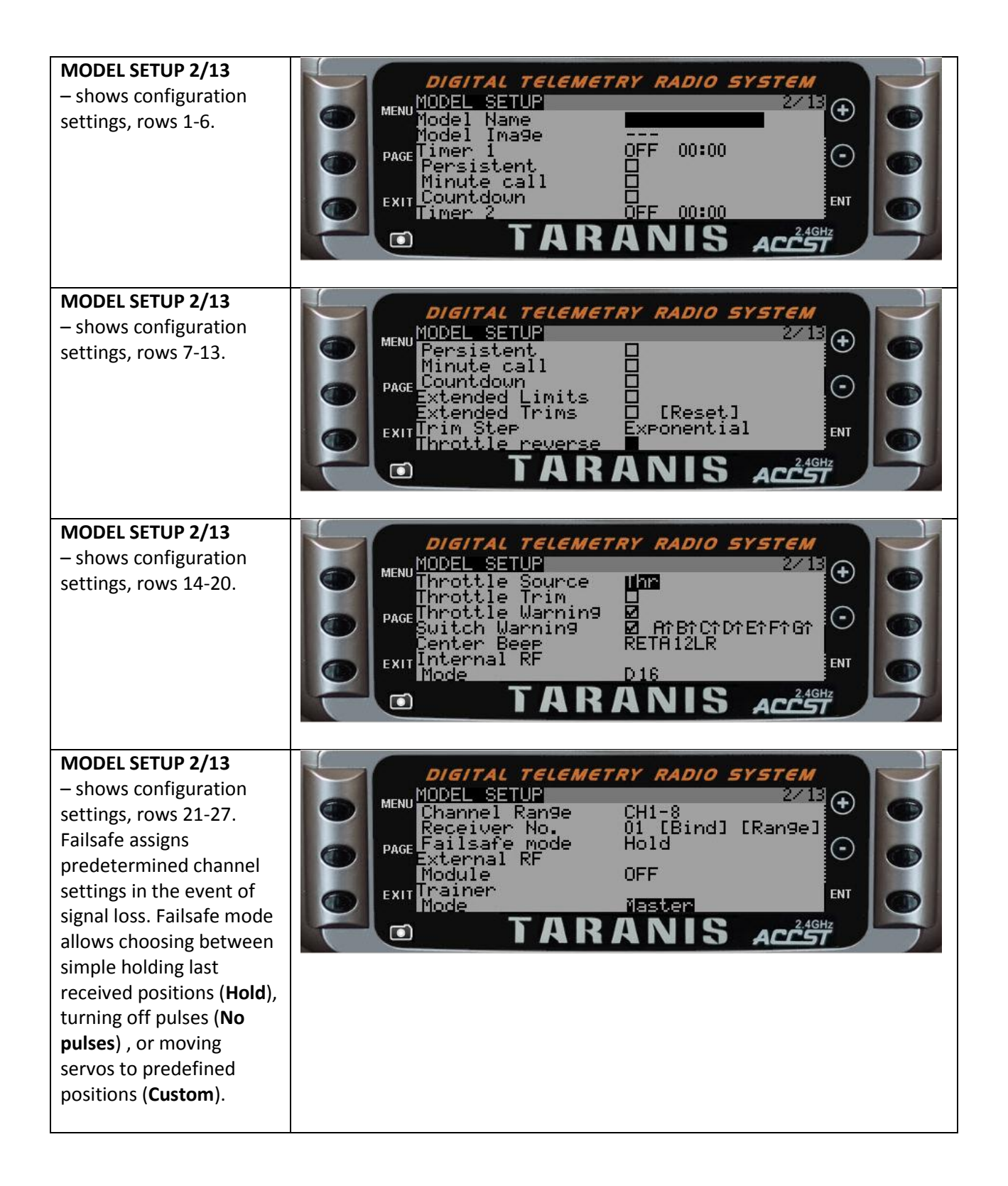

**MODEL SETUP 2/13 Failsafe Settings** – shows the **FAILSAFE SETTINGS** screen used for setting individual channels in **Custom Failsafe Mode** (RF Modes D16/ LR12 only). Not all receivers support this custom failsafe setup. Consult the receiver's manual to see which failsafe modes are supported.

**HELI SETUP 3/13**

head mixer page.

which need to be assigned to receiver servo channels on the **MIXER** menu page.

**Ele** sticks, plus virtual channel selected in **Collective source** and added to the **MIXER**

DIGITAL TELEMETRY RADIO SYSTEM<br>MENUMODEL SETUP<br>Renter Reep Peterial R ⊕ enter Beep<br>sters Beep RETA1843 Mode<br>Channel ≘ PAGE noue<br>Channel Range<br>Receiver No.<br>Failsafe mode<br>External RF ČĤÍ-8<br>02 [Bind]<br>Custom [Range]<br>**順承期** EXIT ENT <u>External</u> arr<sup>246</sup>  $\bullet$ DIGITAL TELEMET. **SYSTEM RADIO FAILSAFE SETTINGS**  $\bf (\widehat{\bf F})$ **MENIL** 雾 0.0 û û  $0,0$ 9.7 ⊖ PAGE û û ûΰ  $0,0$ EXIT СН7<br>СН8 ENT R  $\mathbf{A} \mathbf{C} \mathbf{C} \mathbf{A}^{\text{2.4GHz}}$  $\blacksquare$ DIGITAL TELEMETRY RADIO SYSTEM MENU MODEL SETUPI B  $\left( \begin{matrix} \bigstar \end{matrix} \right)$ Center Be RETA1205 mal Mode Θ PAGE ČĤĬ-8<br><u>02 [Bind]</u> Range<br>Mo. Channel I Receiver No.<br>Failsafe mode<br>External RF [Range] No rulses| EXIT **FNT** 0 arr [Long-Press **ENT** button – *from the custom FAILSAFE SETTINGS screen, to save channel values*] DIGITAL TELEMETRY RADIO SYSTEM – shows helicopter CCPM **HELI SETUP** 花瓣的  $\widehat{r}$ **MENU** Swash Ty<mark>re</mark><br>Collec<u>t</u>ive --source Normal inputs are **Ail** and Suash Ring<br>Long. cyc. ū PAGE  $(-)$ direction Lateral cyc.<br>Coll. pitch .............<br>direction<br>direction EXIT ENT ACC<sup>24GH2</sup> U.  $\blacksquare$ menu page. Outputs of *Note: Setting up this screen page is not to be used for multirotor or flybarless heli models with onboard computers/mixers.*

this head mixer page are **CYC1**, **CYC2**, and **CYC3**

21

## **FLIGHT MODES 4/13**

– shows Flight Modes FM0-FM6. Must scroll down to see FM7 setup. Each flight mode can be named, assigned an activation switch (except **FM0**), track stick trim positions unique to each flight mode (**RETA**), and assign up and down speed parameters for smooth transitions between flight modes. **RETA** stick trims can also be individually assigned to other flight modes.

### **STICKS 5/13**

**Sticks View** represents the input from the gimbals. The order is fixed and independent of the output channel order. **View #1** – shows a preconfiguration profile settings for both gimbal stick X and Y axes.

## **STICKS 5/13**

**View #2** – shows a configured sticks weighting profiles. Configuration options includes weighting/gains in %, curve option (exponential weighting in %, Custom Curve, or Curve Pattern Criteria), Switch Assignments, Flight Mode options, and profile name.

*Note: These settings are usually referred to as Dual Rates/Exponential programmable radios; Taranis however, provides enhanced capability.*

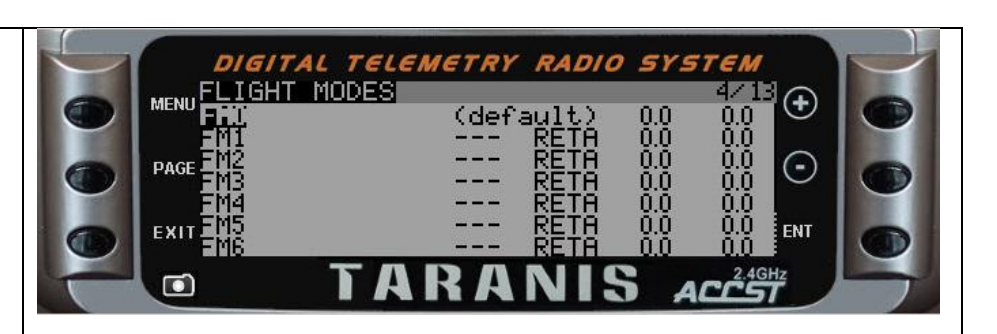

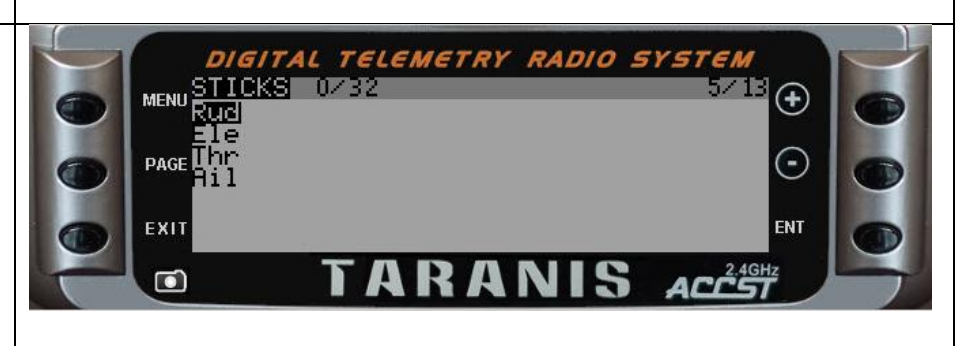

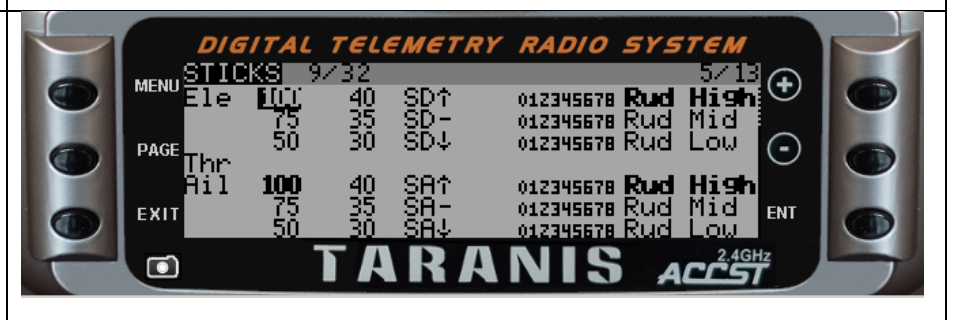

 [Long-Press **ENT** – *after scrolling to appropriate stick name or Weight, select edit from popup to view weighting profile configuration menu*]

### **STICKS 5/13 View #3**

– shows **Rud** weighting profile configuration settings. **Modes** refers to flight modes 0-8, where profile is only enabled for highlighted numbers. **Side** refers to which side of the x-axis, the modified curve profile is enabled.

### **MIXER 6/13**

**Mixer** represents the channel order output to the receiver. Each channels can be set to any control function. – shows **MIXER** configuration settings with configured sticks weighting profile. Not shown are optional multiline channel mixes.

### **MIXER 6/13** – shows **MIXER** function

popup menu.

**MIXER 6/13** – shows channel 01 **EDIT MIX** configuration settings. **Modes** refers to which flight modes for which the mix is activated. Multpx refers to multiline channel mix multiplexing, or how the lines interact from top to bottom. Multpx options: **Add**, **Multiply**, **Replace**.

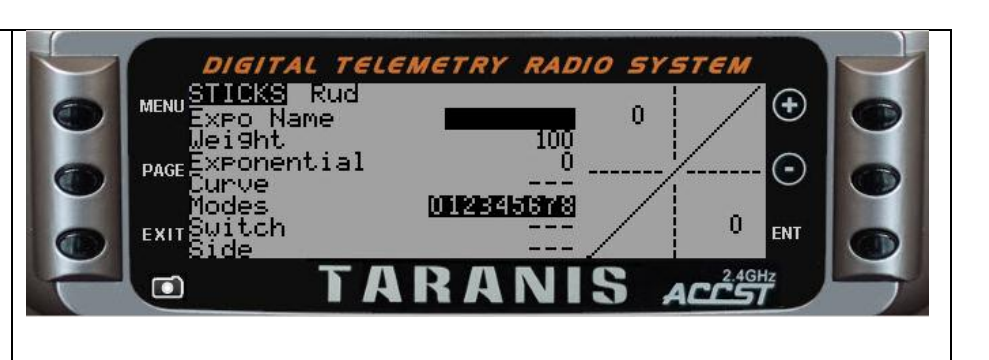

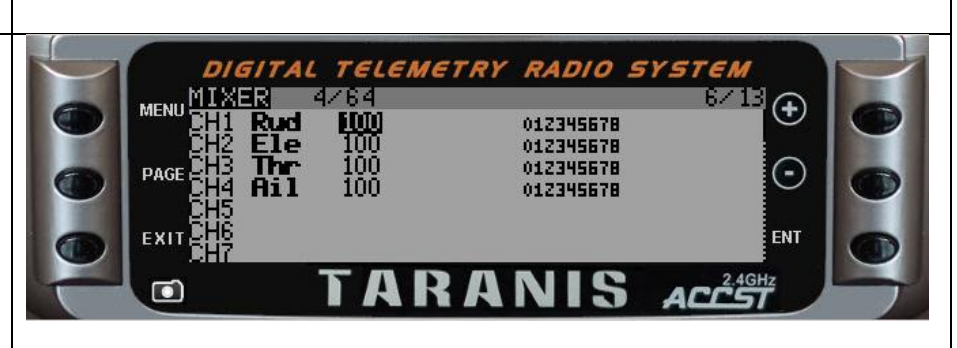

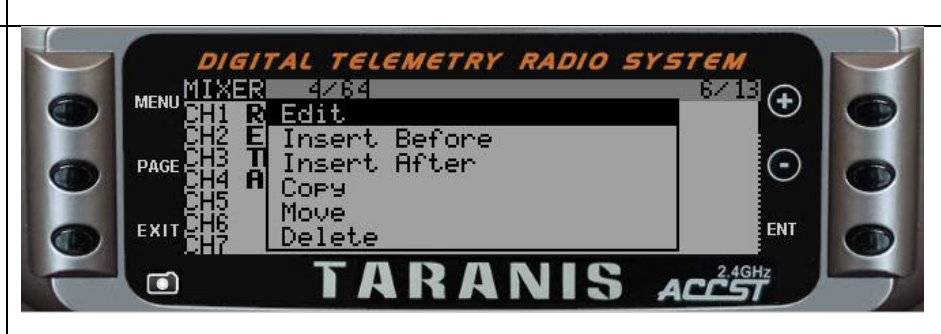

 [Long-Press **ENT** – *after scrolling to appropriate stick Weight or Channel, select edit from popup to view EDIT MIX menu*]

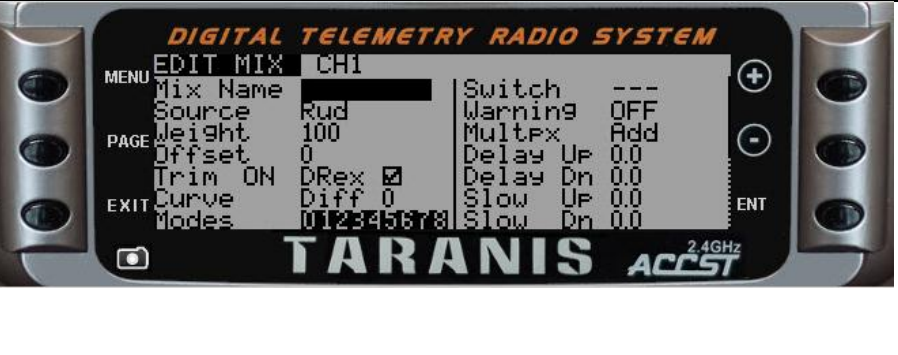

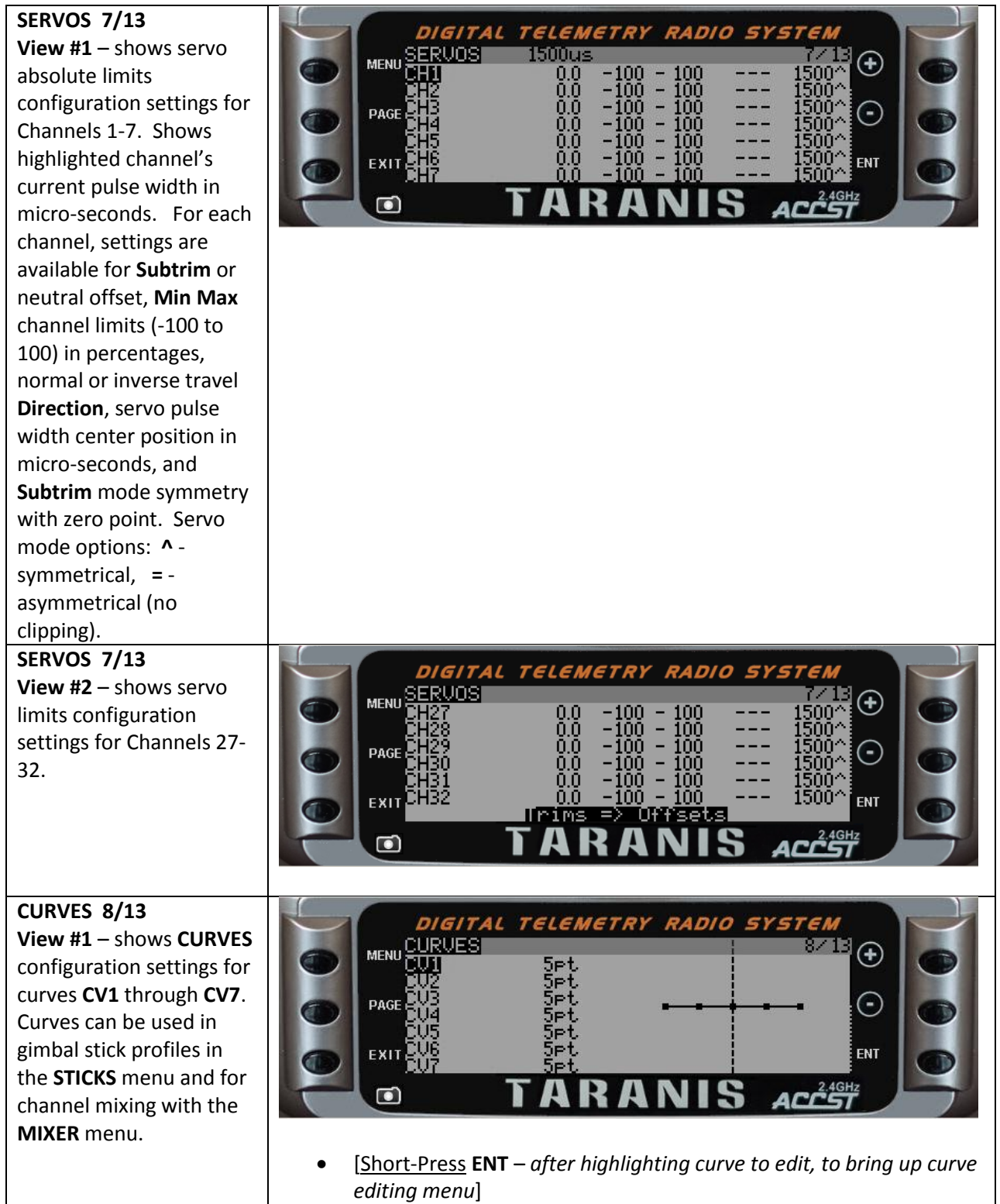

24

**CURVES 8/13** DIGITAL TELEMETRY RADIO SYSTEM MENU CURUE 1 **View #2** – shows **CURVE1** ⊕  $-10000$ <br> $-5000$ configuration settings for lame **SAANS CV1** only. ⊖ PAGE LE BE 50<br>100  $\frac{0}{0}$ 5<sub>Pt</sub> EXIT **FNT**  $\blacksquare$ **GLOBAL VARIABLES 9/13** – shows **GLOBAL**  Digital Telemetry **RADIO** MENU GLOBAL VARIABLES **VARIABLES** configuration settings for initializing FM0 FM1 FM2 FM3 FM4 FM5 FM6 FM7 FM8 variables **GV1**-**GV5** values Ū  $PAGE \overset{GL}{\rightarrow}$ Q 0<br>0<br>0 O  $\begin{smallmatrix} 0 \ 0 \ 0 \end{smallmatrix}$ 0<br>0<br>0 Ξ Ũ ũ ū by flight mode. Global ŏ Ũ O П 0 variable values can be set Û EXIT ENT as constant integer  $\bullet$ values. Their flight mode initial values can be modified with **CUSTOM FUNCTIONS**. **GLOBAL VARIABLES** can be used as replacements for constant values in weights, offsets, differentials, and exponential settings in **STICKS**, **MIXER**, and **CUSTOM SWITCHES** menus. **CUSTOM SWITCHES ITAL TELEMETRY RADIO 10/13** CUSTOM SUITCHES **MENU View #1** – shows pre-PAGE configuration setup for custom switches **CS1** EXE through **CS7** (Scroll down  $\blacksquare$ to see custom switches **CS8** through **CSW)**. Custom Switches evaluate to TRUE or [Long-Press **ENT** – *after highlighting Custom Switch label, for popup*  FALSE by comparing two *menu, to Copy or Delete configuration settings*]values, and can optionally combine conditions with the **AND** Boolean logic operator. They are used as logic inputs in **STICKS, MIXER,** and **CUSTOM FUNCTIONS** menus.

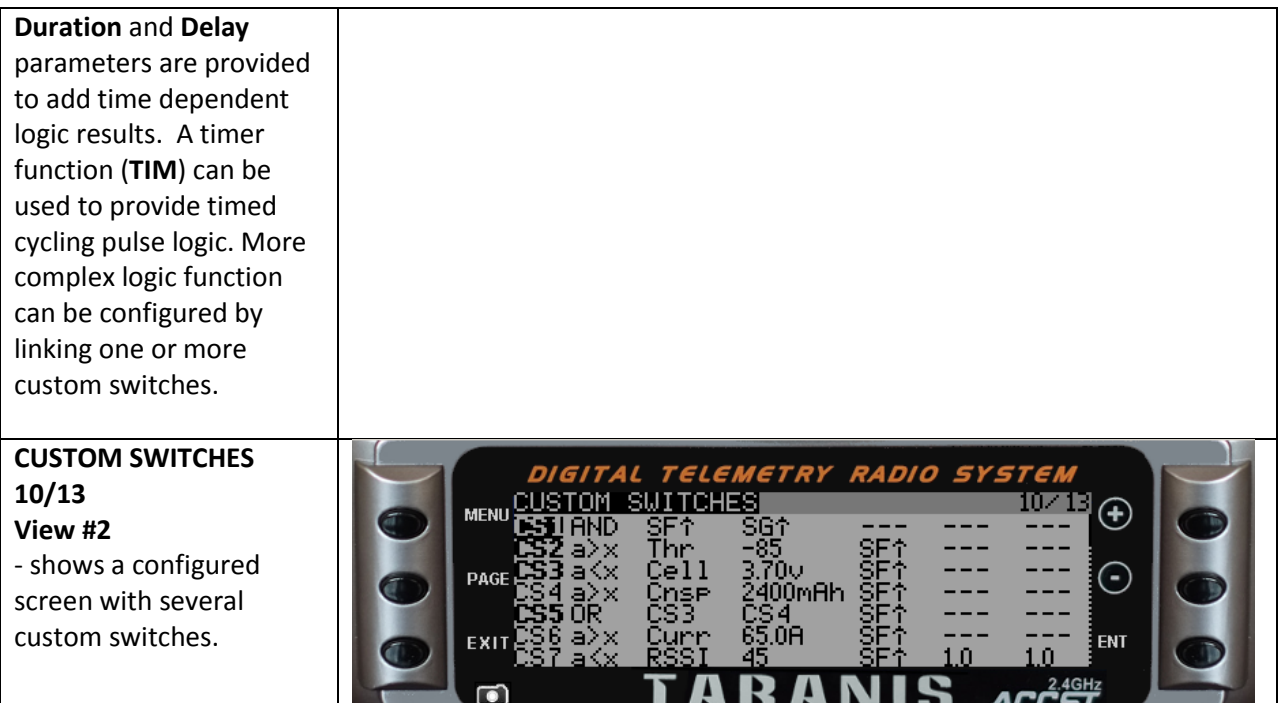

### **CUSTOM FUNCTIONS 11/13 View #1**

– shows preconfiguration setup of custom functions **CF1** through **CF7** (scroll down to see custom functions **CF8** through **CF32**). Custom Functions are used to assign global variables, toggle switches, sliders, knobs, and custom switches to transmitter hardware features (like starting or stopping a timer, a sound track, or adjust speaker volume). Custom Functions can also be used to adjust global variables.

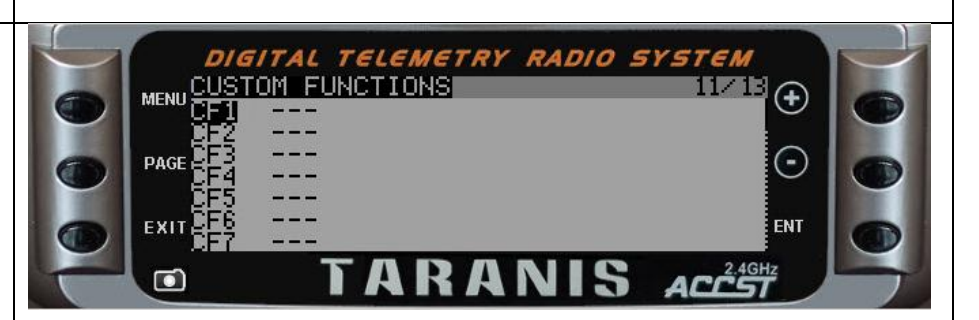

- [Long-Press **ENT** *when editing switch selection column, to enable/disable toggle mode*]
- [Long-Press **ENT** *on a highlighted label for a configured custom function, brings up a popup menu to Copy/Paste/Delete*]

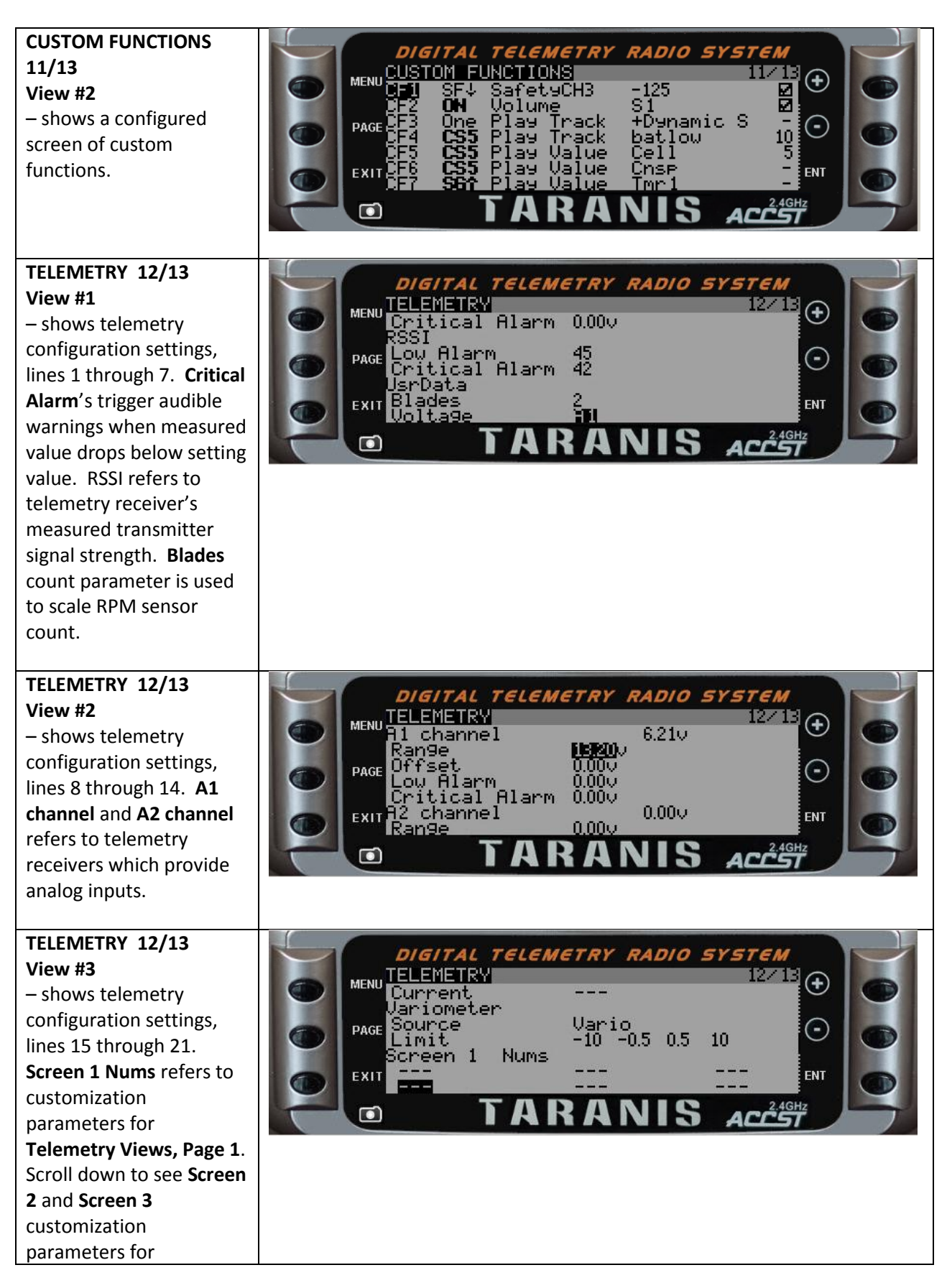

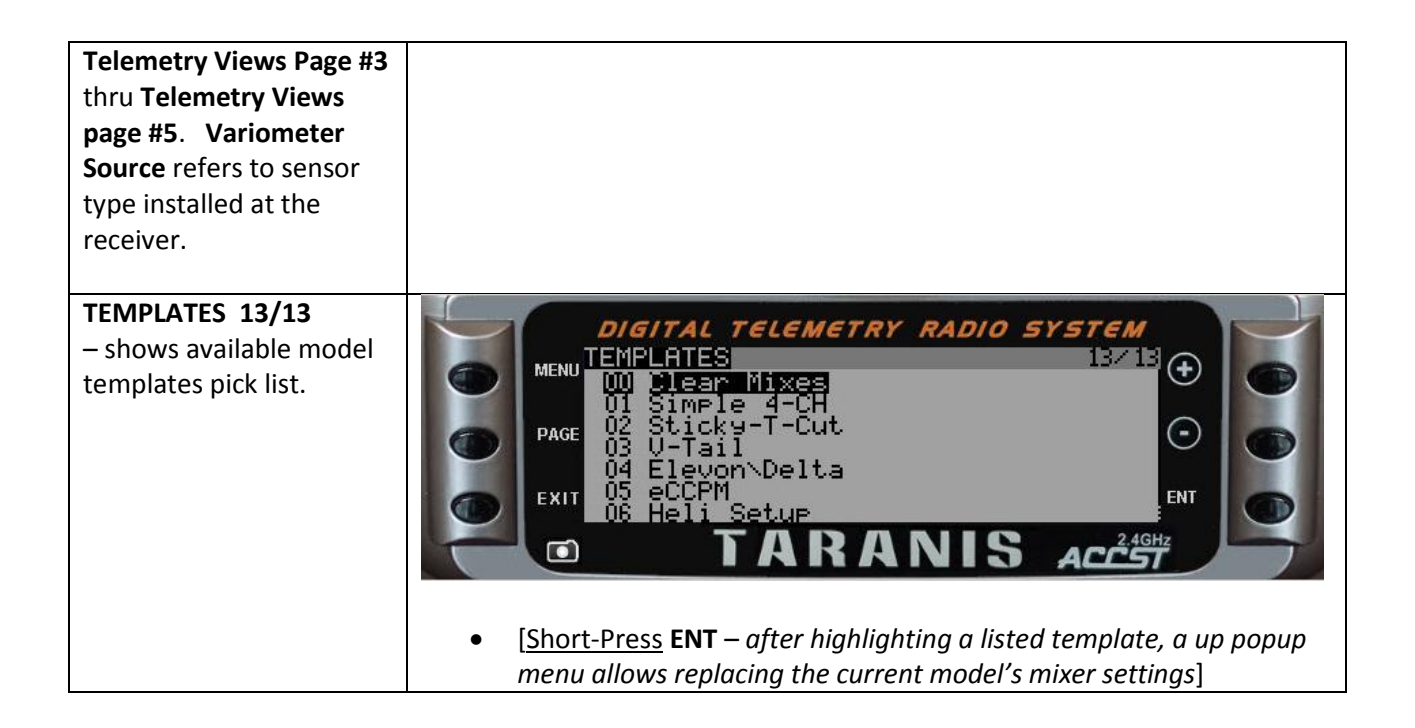

# Glossary of Acronyms, Functions, and Parameter Labels

## **RADIO SETUP**

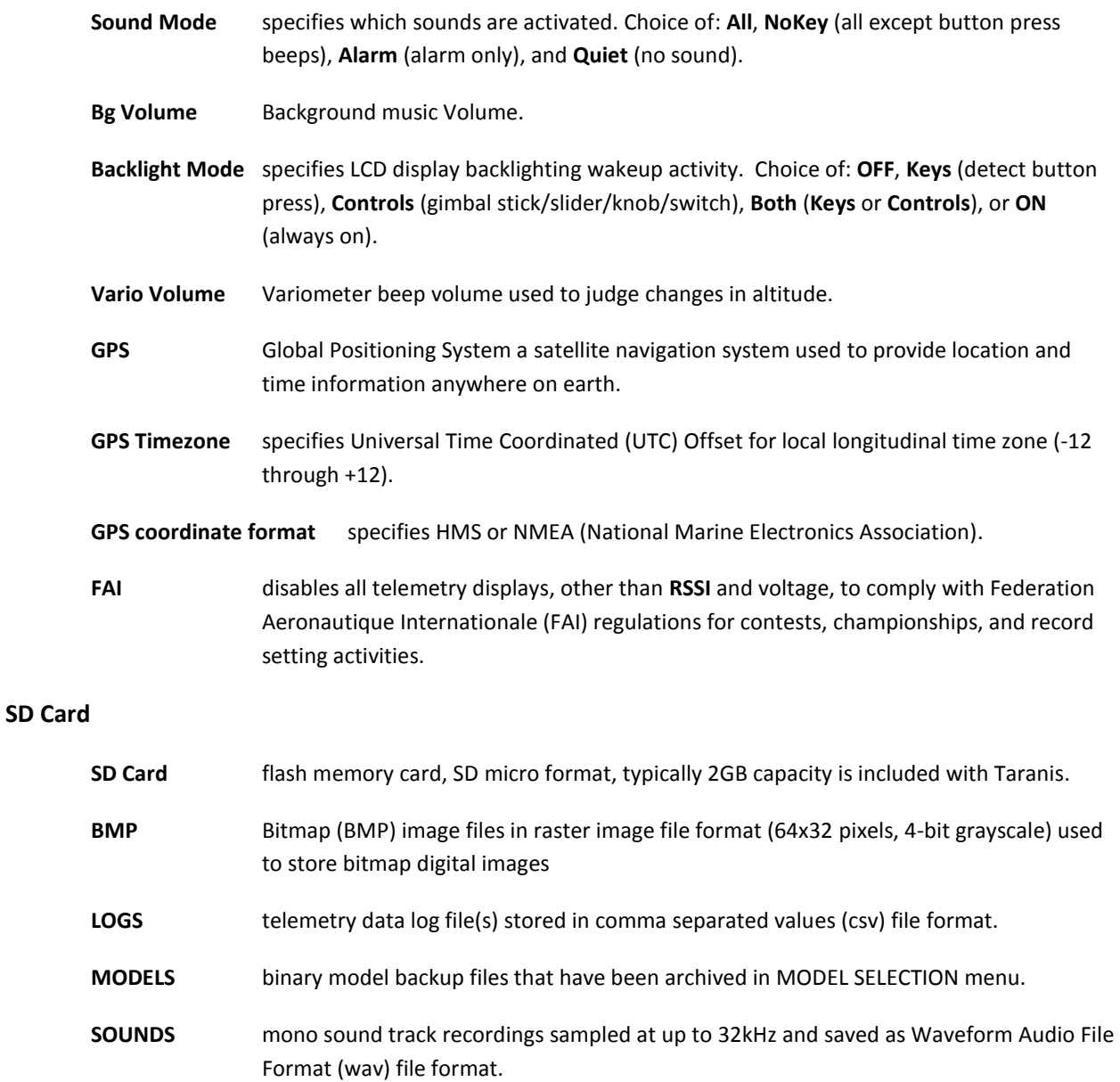

### **TRAINER**

**Multiplier** a value used to align gimbal stick movements of the student's transmitter (Slave) with that of the training instructor's transmitter (Master).

#### **VERSION**

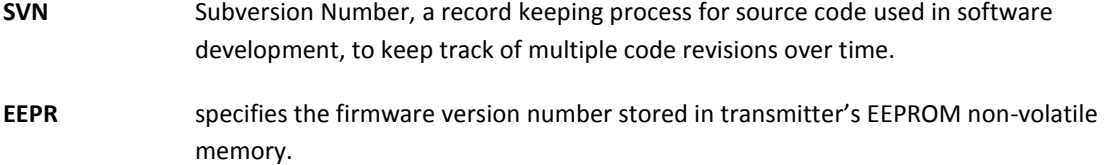

### **MODEL SETUP**

#### **Timer 1**, **2**

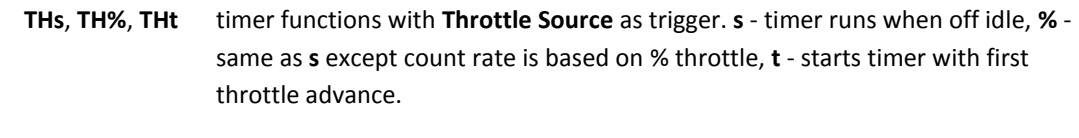

- **Persistent** allows timer count to be saved when power is switched **OFF** and resumed when powered back **ON**.
- **Extended Limits** increases servo absolute limits to 125% from the default of 100%. Actual limits will depend on servo internal mechanical design, servo linkage setup and control surface throws.
- **Extended Trim** increases gimbal stick trims to 100% of range instead of default of 25%.
- **Throttle Trim** restricts trim to idle portion of stick throw (Combustion Engine Mode).
- **Minute call** a timed voice enunciation of the timer count, broadcast over loud speaker or audio jack.
- **RF** Radio Frequency transmission circuit used to send signals over the air between transmitter and receiver.
- **Failsafe mode** allows options for setting servo positions should receiver lose transmitter's transmission signal.
- **PPM frame** when RF module is PPM, allows setting the frame and pulse lengths and polarity in order to match the settings of the module.

#### **HELI SETUP**

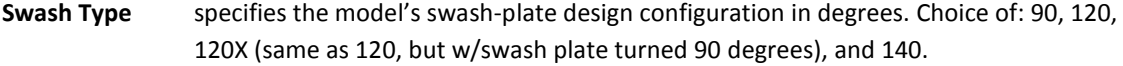

**Collective source** specifies the virtual channel to be used on MIXER page for pitch curve(s).

**Swash Ring** specifies limits to swash ring travel.

- **Long cyc. direction** specifies the direction, Normal (**---**) or Inverse (**INV**).
- **Lateral cyc. direction** specifies the direction, Normal (**---**) or Inverse (**INV**).
- **Coll. Pitch direction** specifies the direction, Normal (**---**) or Inverse (**INV**).

## **FLIGHT MODES**

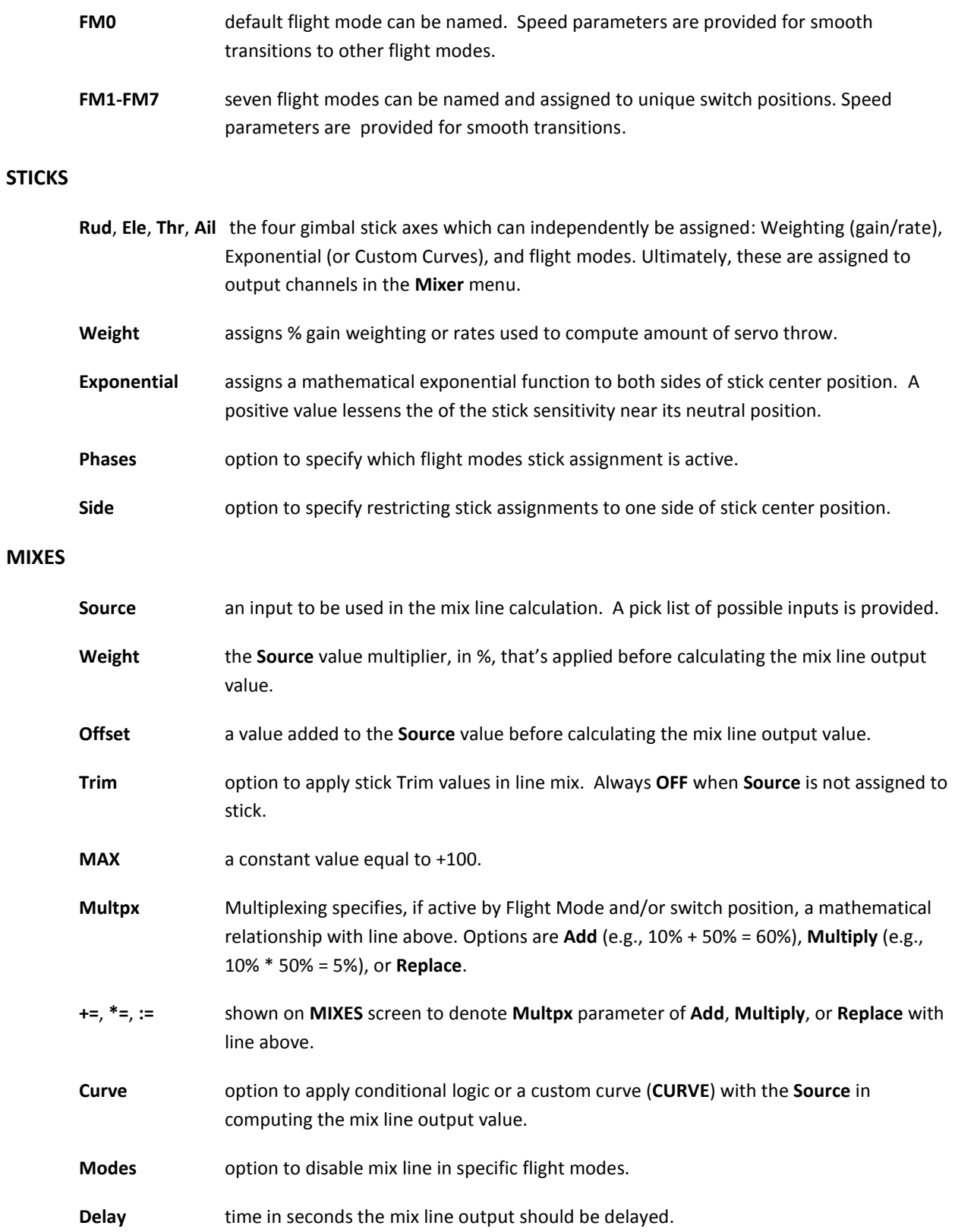

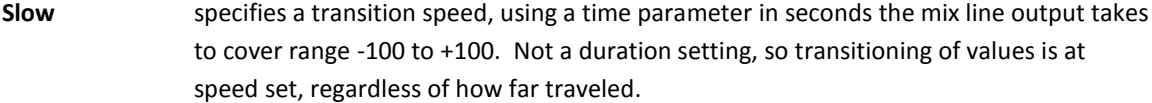

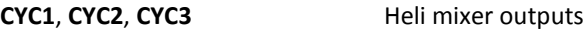

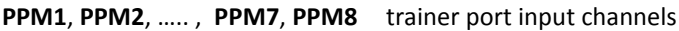

### **SERVOS**

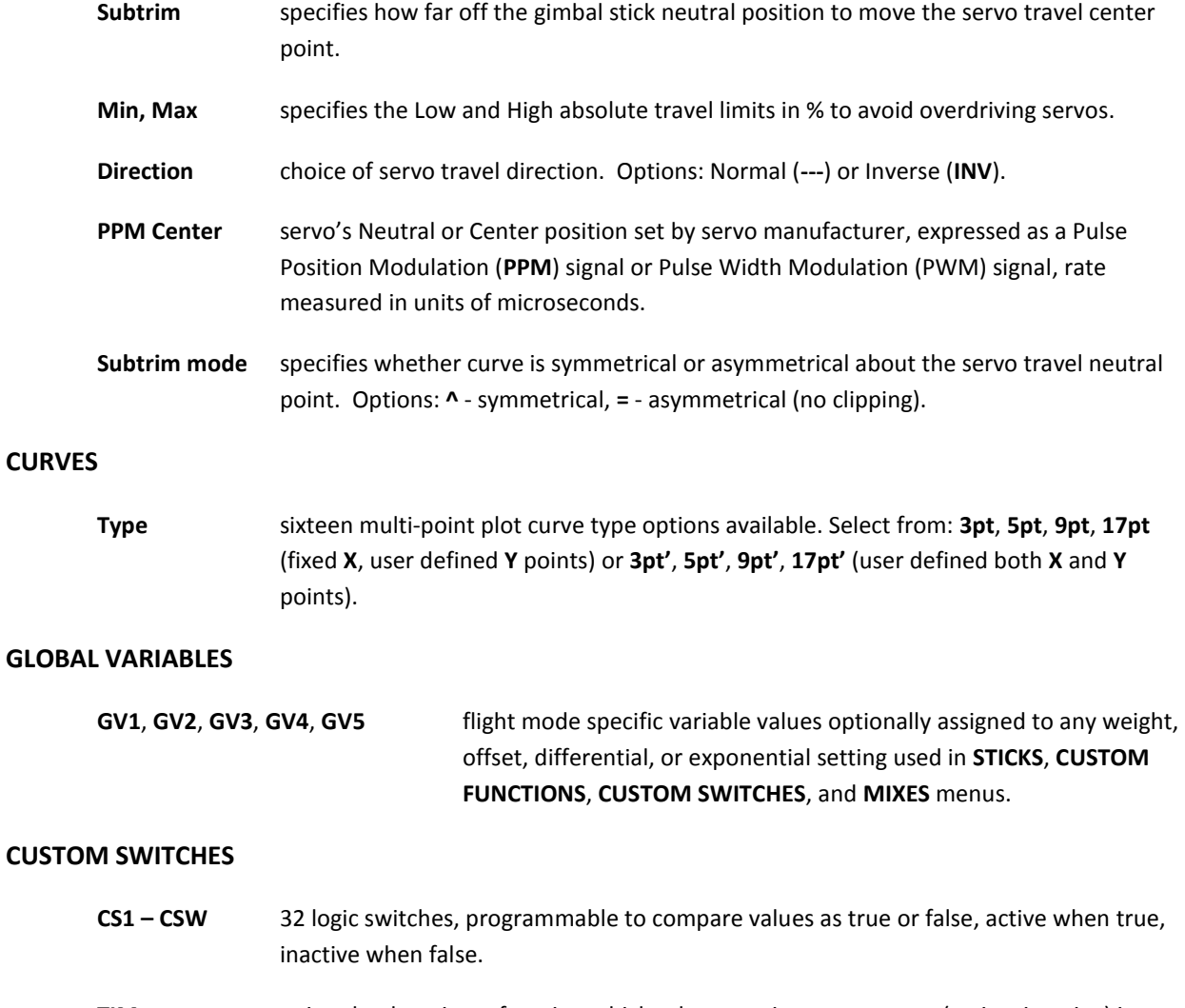

**TIM** a timed pulse trigger function which takes two time parameters (active, inactive) in seconds.

### Comparison Functions:

**a~x**, **a>x**, **a<x**, **|a|>x**, **|a|<x**, **AND**, **OR**, **XOR**, **a=b**, **a!=b**, **a>b**, **a<b**, **a>=b**, **a<=b**, **d>=x**, **|d|>=x**, **TIM**.

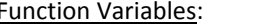

- 
- Function Variables: **a**, **b**, and **d** use: assignable to control hardware.

Function Constants: **x** use: decimal or integer parameter values.

#### Comparison Operators:

### Arithmetic

- **~** approximately equal to (means value is within plus or minus 1)
- **>** greater than
- **<** less than
- **>=** greater than or equal to
- **<=** less than or equal to
- **| |** absolute value of
- **=** equal to
- **!=** not equal to

### Boolean Logic

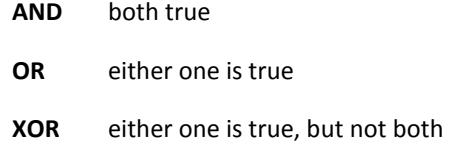

#### Assignable as Variables:

Stick Inputs: **Rud**, **Ele**, **Thr**, **Ail**

Knobs: **S1**, **S2**

Sliders: **LS**, **RS**

Stick Trimmers: **TrmR**, **TrmE**, **TrmT**, **TrmA**

**MAX** special case variable, always has value +100

Toggle switches: **SA** – **SH**

Custom Switches: **CS1** – **CSW**

Timers: **Timer 1, Timer 2**

Telemetry: **Batt**, **SWR**, **RSSI**, **A1**, **A2**, **Alt**, **Rpm Fuel**,

**T1**, **Speed**, **Dist**, **GPS Alt**, **Cell**, **Cells**,

**Vfas**, **Curr**, **Cnsp**, **Powr**, **AccX**, **AccY**, **AccZ**

Global Variables: **GV1** – **GV5**

#### **CUSTOM FUNCTIONS**

**CFN1** – **CFN32** 32 functions that may be programmed to trigger by toggle switches or **CUSTOM SWITCHES**.

#### Triggers:

- **One** trigger one-time with power-on startup or with selecting new model
- **ON** triggering always active
- **OFF** triggering always inactive

#### Toggle Switches:

**SA↓**, **SA-**, **SA↑**, **SB↓**, **SB-**, **SB↑**, …. **SG↓**, **SG-**, **SG↑**, **SH↓**, **SH↑** denotes switch in

up( $\uparrow$ ), down( $\downarrow$ ), or middle( **-** )

- **SH↓s** momentary Short-Press
- **SH↓l** momentary Long-Press

#### **CUSTOM SWITCHES**:

**CS1**, **CS2**, **CS3**, …., **CS8**, **CS9**, **CSA**, **CSB**, **CSC**,…. , **CSV**, **CSW**

Inverse Triggers: ( "**!"** prefix denotes "not", e.g., triggered when not the case)

**!One** not triggered initially with power-on startup or with selecting new model, but triggers subsequently.

#### Toggle Switches:

**!SA↓**, **!SA-**, **!SA↑**, **!SB↓**, **!SB-**, **!SB↑**, …. **!SG↓**, !**SG-**, **!SG↑**, **!SH↓**, **!SH↑**

#### **CUSTOM SWITCHES**:

**!CS1**, **!CS2**, **!CS3**, …., **!CS8**, **!CS9**, **!CSA**, **!CSB**, **!CSC**,….**!CSV**, **!CSW**,

Toggle mode Triggers: ( t Suffix, stays triggered until re-trigger, cycles with every other trigger)

#### Toggle Switches:

**SA↓t**, **SA-t**, **SA↑t**, **SB↓t**, **SB-t**, **SB↑t**, …. **SG↓t**, **SG-t**, **SG↑t**, **SH↓t**, **SH↑t**

```
ISA↓t, ISA-t, ISA个t, ISB↓t, ISB-t, ISB个t, .... ISG↓t, ISG-t, ISG个t, ISH↓t, ISH个t
```
#### **CUSTOM SWITCHES**:

**!CS1t**, **!CS2t**, **!CS3t**, …., **!CS8t**, **!CS9t**, **!CSAt**, **!CSBt**, **!CSCt**,….**!CSVt**, **!CSWt**,

## **Functions**

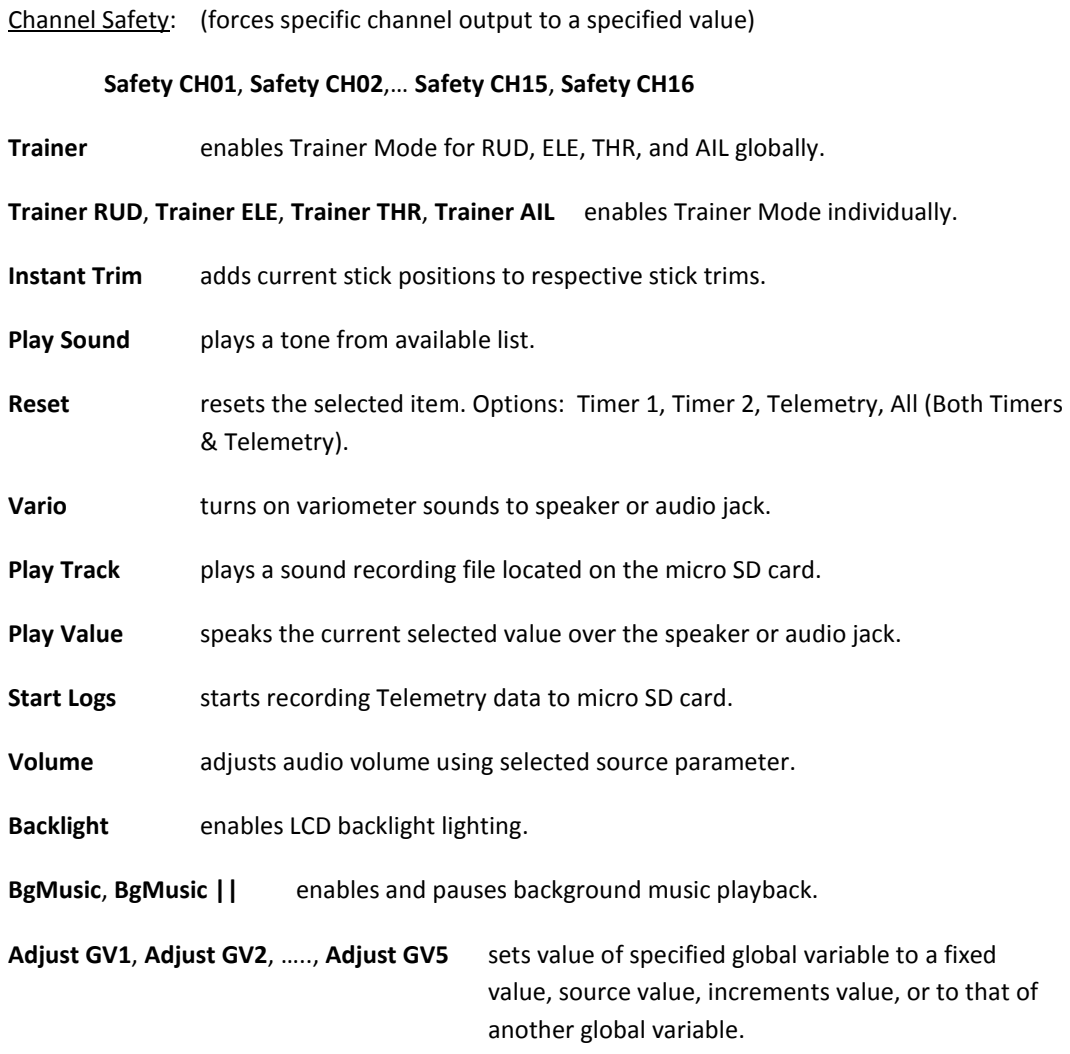

## **TELEMETRY**

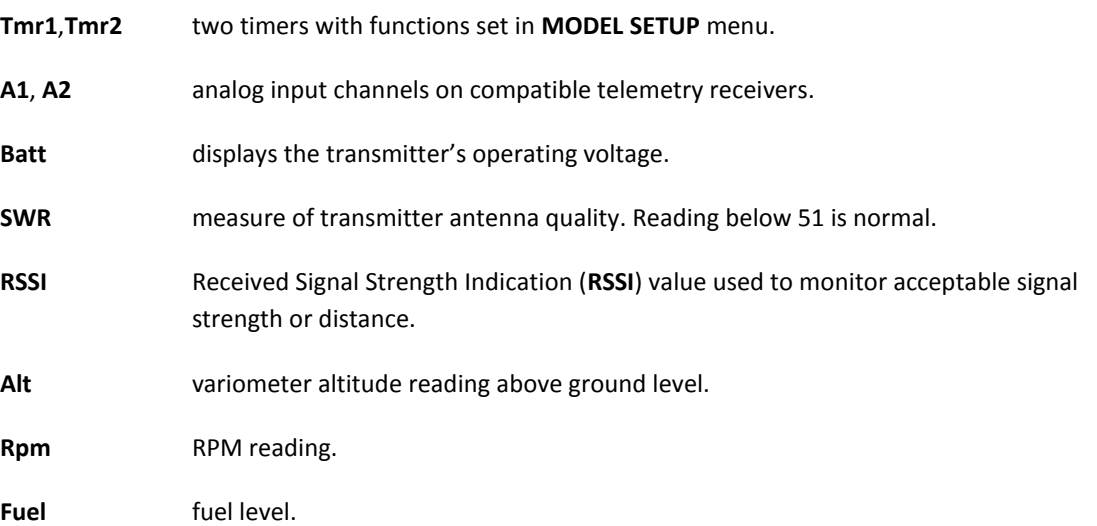

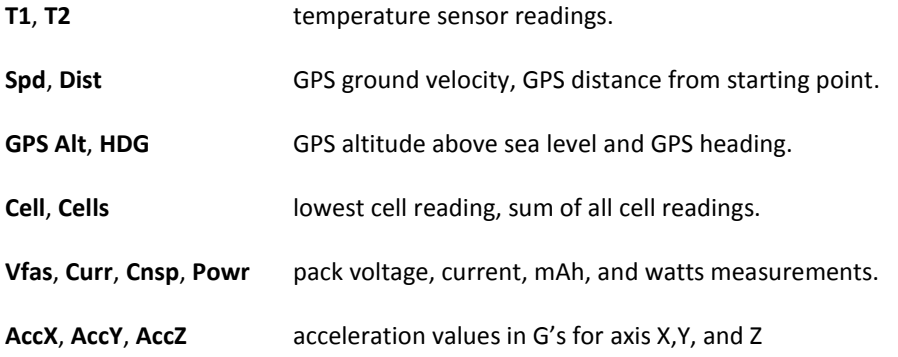

# Screen Mapping Diagram

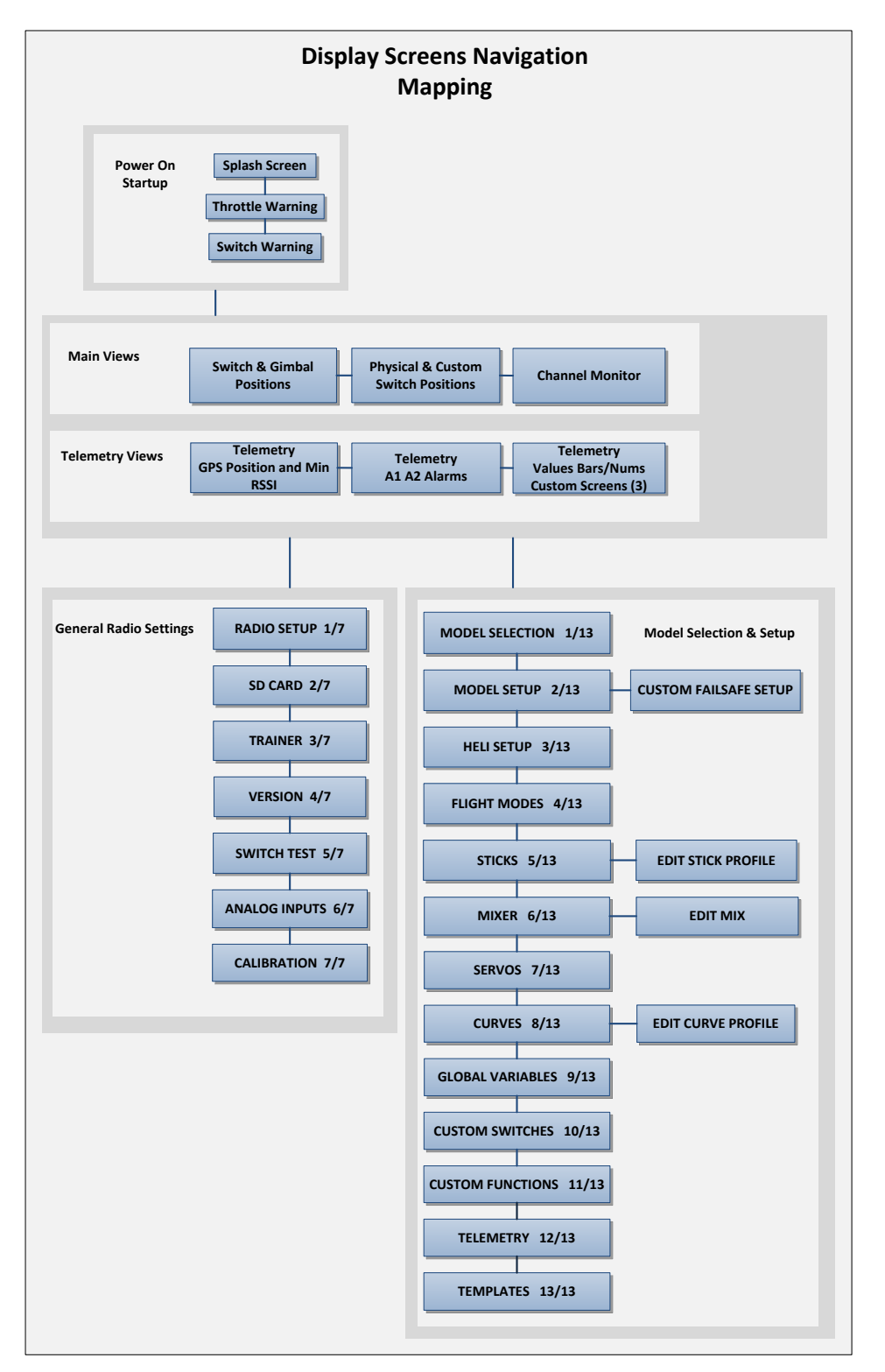

This chart shows a detailed layout of the various information screens and menus.

# Programmatic Flowcharts

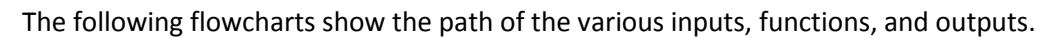

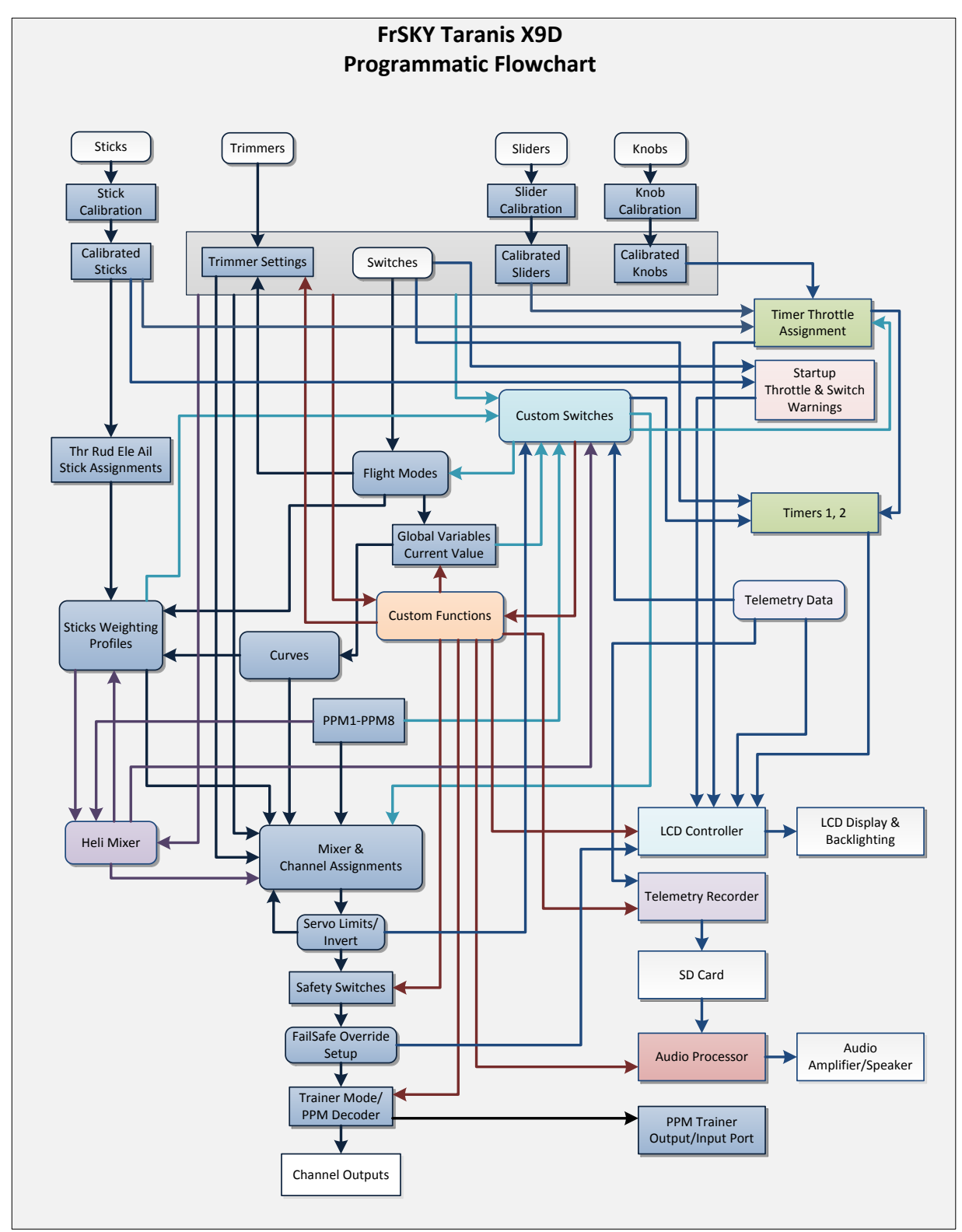

This is a simplified version of the previous chart. Advanced functions are removed to reduce complexity.

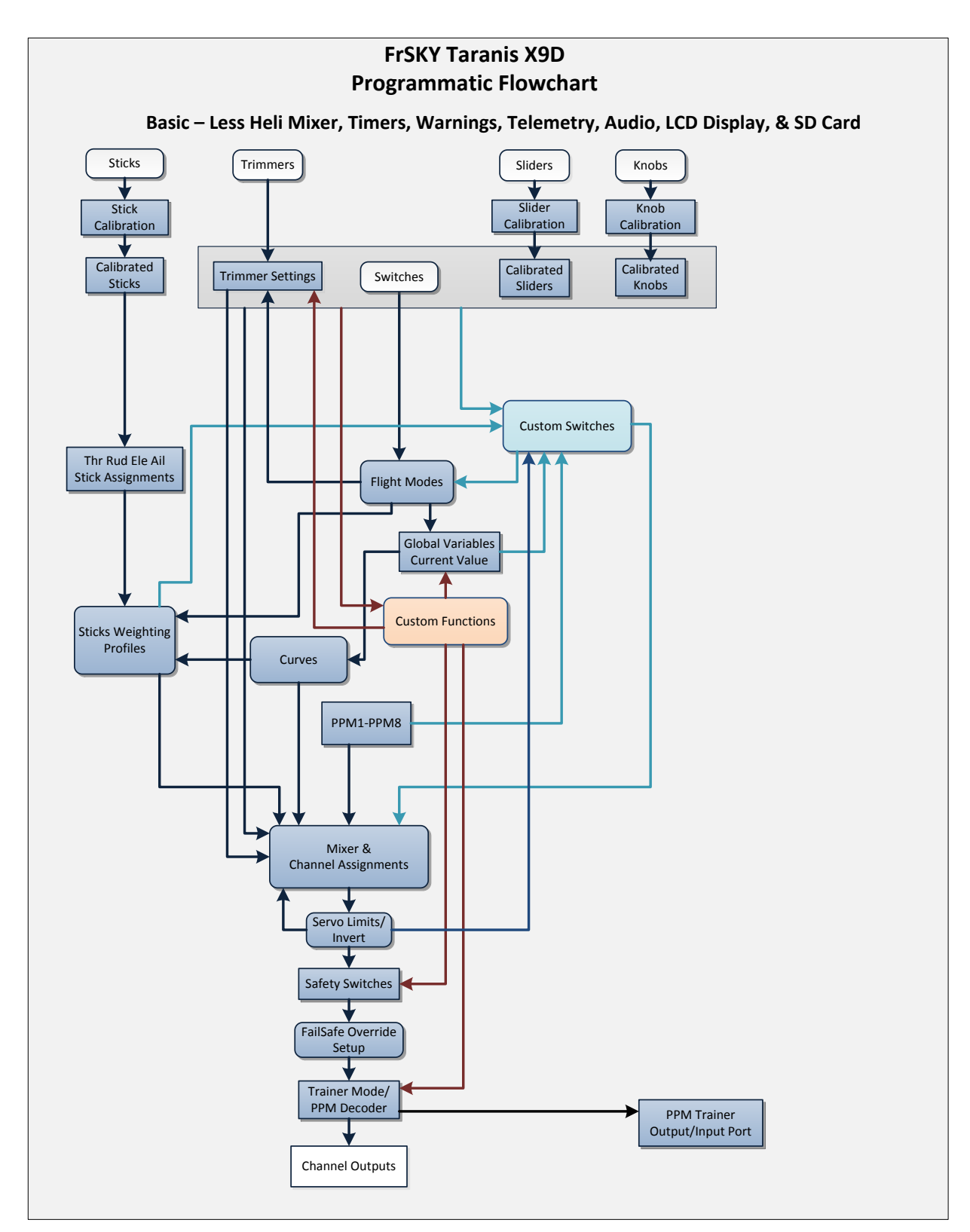

The following chart is a flow path for the multi-line mixer. Upper lines are calculated first using the input sources, then mixed with line immediately below according to the **Multpx** parameter (**Add**, **Multiply**, or **Replace**) from the lower line. Finally, the mix result is assigned to a channel delivered as channel output.

The Mixer Line 1 **Multpx** parameter has no computational value but should be left at default (**Add**). Care should be taken when using the **Multiply** parameter and then moving the line to a position where lines above are inactive, in order to avoid multiplying with a null value (e.g., 0%  $*$  mix value % = 0%).

Individual mixer lines are **Flight Mode** and switch position dependent, so depending on if those conditions exist, individual lines may be bypassed instead of being combined with the line per the user specified **Multpx** function.

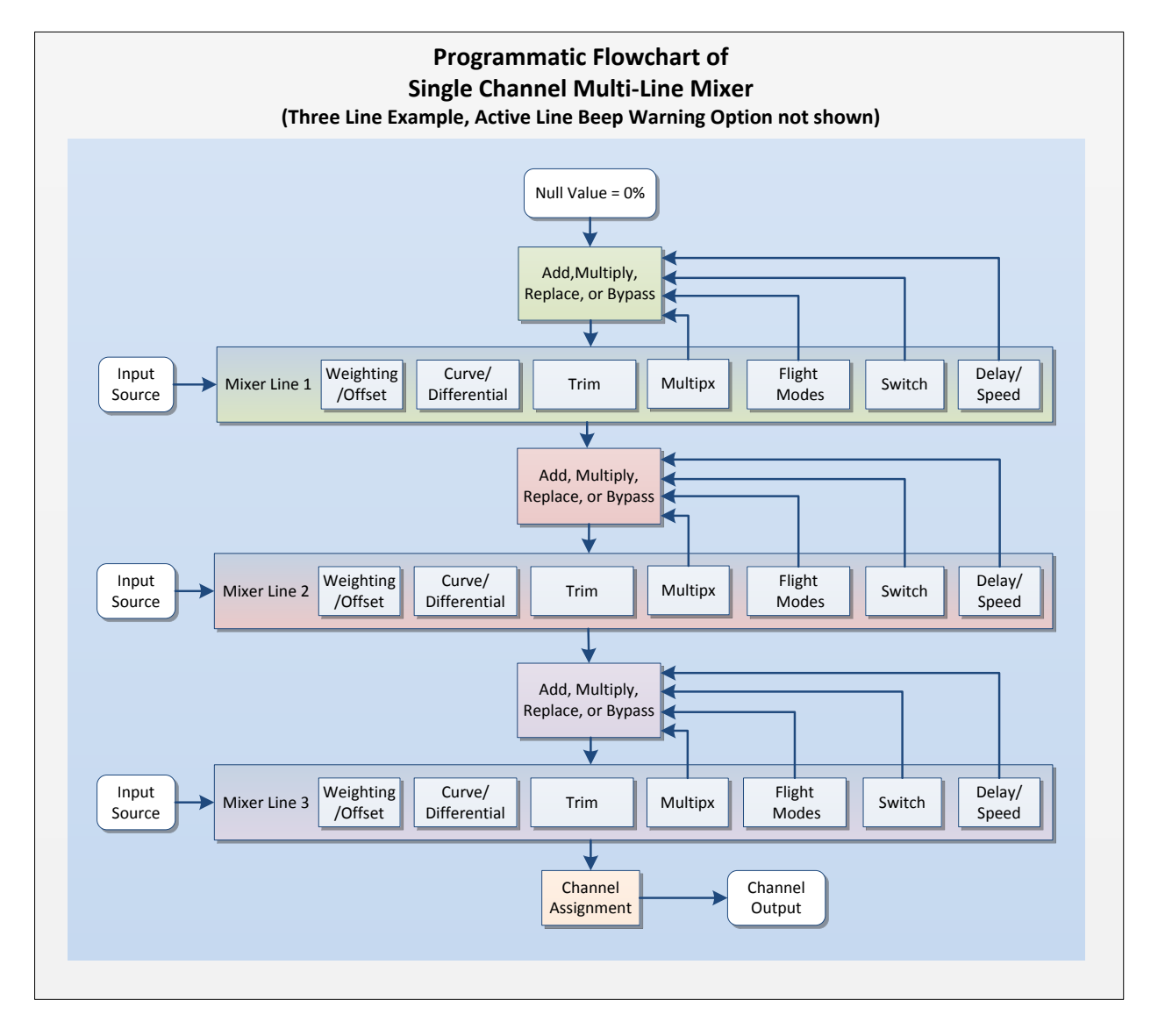

# Receiver Compatibility Chart

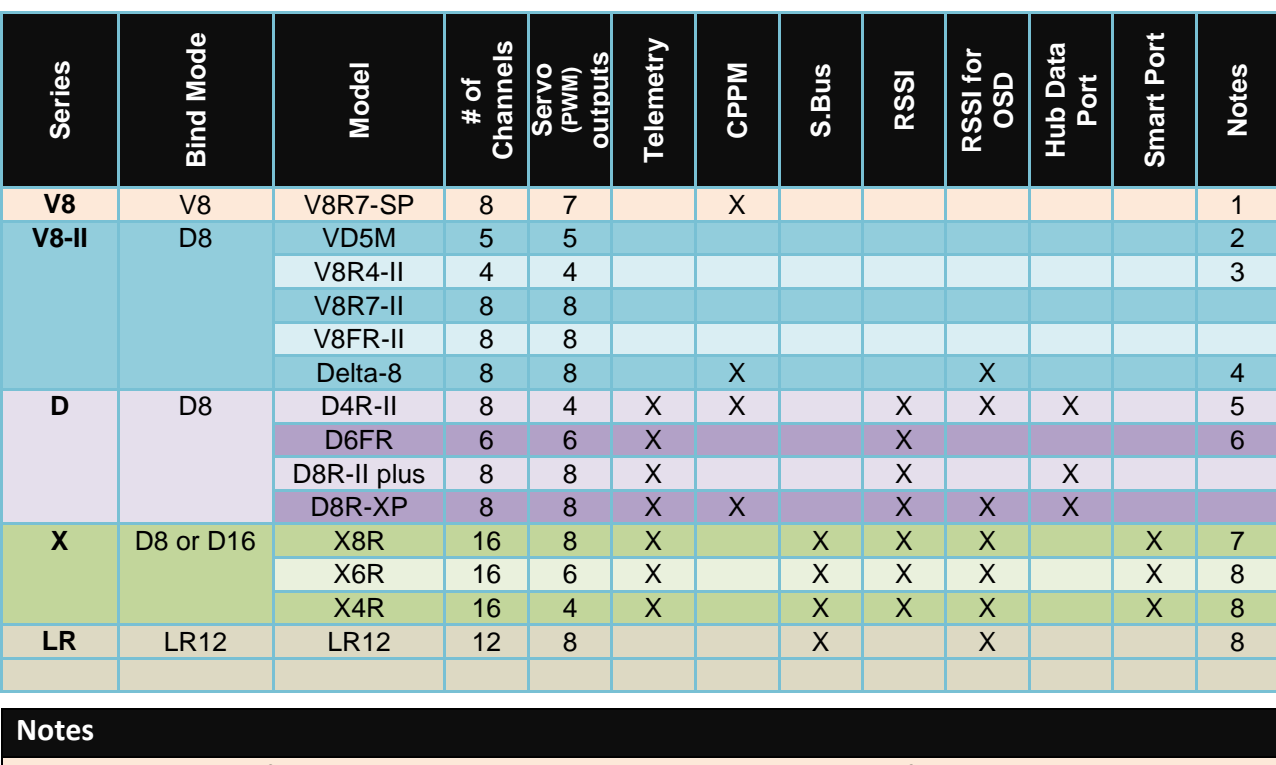

This chart shows compatibility, features, and requirements of current and planned FrSky receivers.

## 1. Requires the use of a DJT module in V8 mode plugged into the external port of the Taranis. Consult DJT manual for details.

2. Micro receiver with micro connectors. Intended for indoor use. Lacks failsafe functions.

3. The FrSky park flyer receiver is best suited for small foamy planes. Small and affordable.

4. The Delta-8 also supports Hitec A-FHSS, Futaba S-FHSS & Futaba FHSS protocols. Note, binding may take over a minute as the Delta attempts all to bind to the different protocols it supports.

5. You will need to use CPPM if you require more than 4 channels. CPPM carries all 8 channels in a single servo output on channel 1.

6. Telemetry is limited to RSSI feedback and A1 and A2 voltages. Do not connect anything but the FBVS external voltage sensor to the A2 port. No other sensors are supported. This is the park flyer of telemetry receivers, compact and affordable.

7. X series receivers can be bound in D8 or D16 mode. You will have better performance when bound in D16 mode and full Smart Port support. Smart Port is FrSky's new hub less sensor serial port. An older style hub can be added with the use of the FrSky vario, this will allow the use of many of the older sensors. See vario instructions for more details. To use all 16 channels you will need to use S.Bus. S.Bus is similar to CPPM, but it carries all 16 channels in a digital format. S.Bus to CPPM converters and S.Bus decoders are available from FrSky. FrSky will also have S.Bus servos very soon. Another option is to bind 2 X8R receivers to the Taranis at the same time. One will support channels 1-8, and the other will support 9-16. Consult instructions on how to do this properly as the telemetry must be turned off on one of the receivers.

8. The LR12 is a long range receiver capable of operating at extended range. It's not released at time of publication, however specifications listed should be correct once in production.